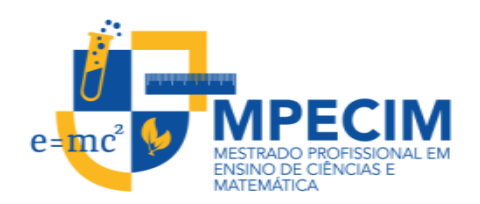

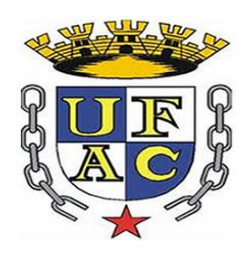

# UNIVERSIDADE FEDERAL DO ACRE PRÓ – REITORIA DE PESQUISA E PÓS – GRADUAÇÃO MESTRADO PROFISSIONAL EM ENSINO DE CIÊNCIAS E MATEMÁTICA

**Elisabeth Machado Bastos** 

# **MATERIAIS MANIPULÁVEIS E DIGITAIS PARA O ENSINO DE FRAÇÃO**

Produto educacional oriundo do Mestrado Profissional em Ensino de Ciências e Matemática da Universidade Federal do Acre, como parte dos requisitos para a obtenção do título de Mestre Profissional em Ensino de Ciências e Matemática.

Orientação: Prof. Dr. José Ronaldo Melo

**Rio Branco – Acre 2017**

# **SUMÁRIO**

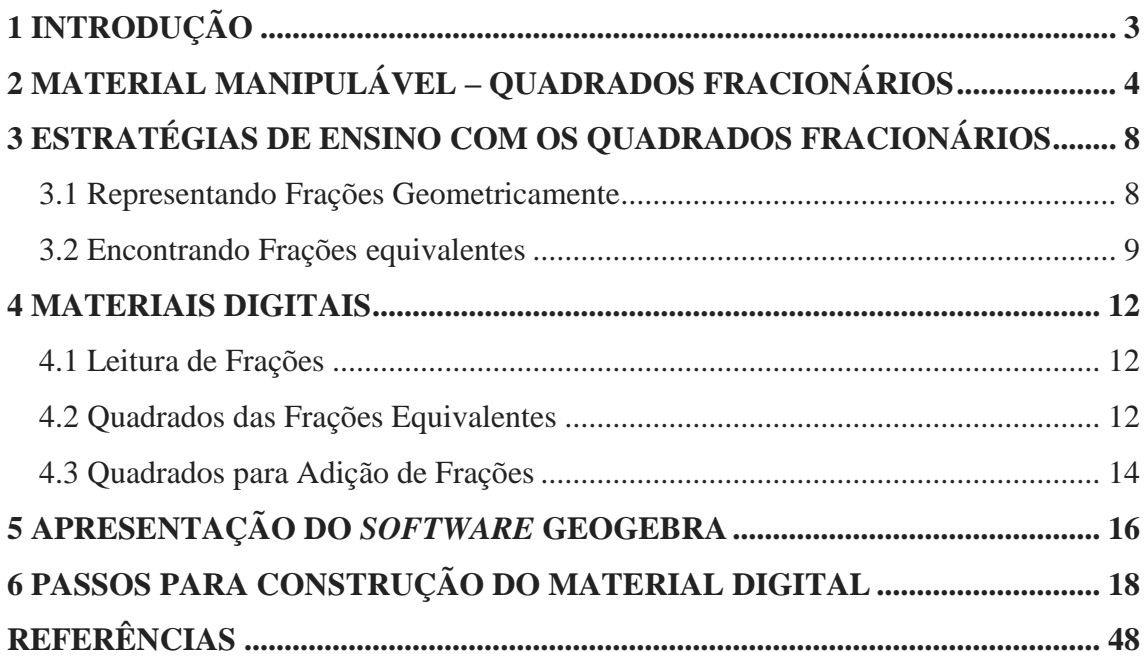

#### <span id="page-2-0"></span>**1 INTRODUÇÃO**

Este trabalho apresenta o produto educacional oriundo da pesquisa de um Mestrado profissional em Ensino de Ciências e Matemática da Universidade Federal do Acre, intitulado como **GEOGEBRA** - **UMA OPÇÃO PARA CONSTRUIR OBJETOS DE APRENDIZAGEM PARA O ENSINO DE FRAÇÃO.** 

A partir de uma investigação em sala de aula sobre qual perspectiva se desenvolve o ensino das frações no 6° ano do Ensino Fundamental, foi verificado que os alunos não compreendem o conceito de equivalência, habilidade necessária para entender a necessidade de troca de um número fracionário por outro para fazer a adição e subtração de frações com denominadores diferentes. Essa situação tem ocasionado desânimo e rejeição com a matemática.

As operações com frações, são essenciais para cálculos algébricos que inevitavemente aparecem em problemas de geometria ou de grandezas e medidas. É importante que o aluno já tenha essas habilidades e, assim, possa se concentrar no próprio problema e não ficar impossibilitado de resolvê-lo devido às dificuldades operatórias.

Deste modo, foi proposto um material para potencializar a formação de tais conceitos que apresentamos como **MATERIAIS MANIPULÁVEIS E DIGITAIS PARA O ENSINO DE FRAÇÃO**, construído através das funções do *software* geogebra.

Esses materiais poderá dar suporte ao aluno na construção de seu próprio conhecimento, oportunizando ao professor concentrar-se no ensino e se posicionar como um orientador da aprendizagem.

# <span id="page-3-0"></span>**2 MATERIAL MANIPULÁVEL – QUADRADOS FRACIONÁRIOS**

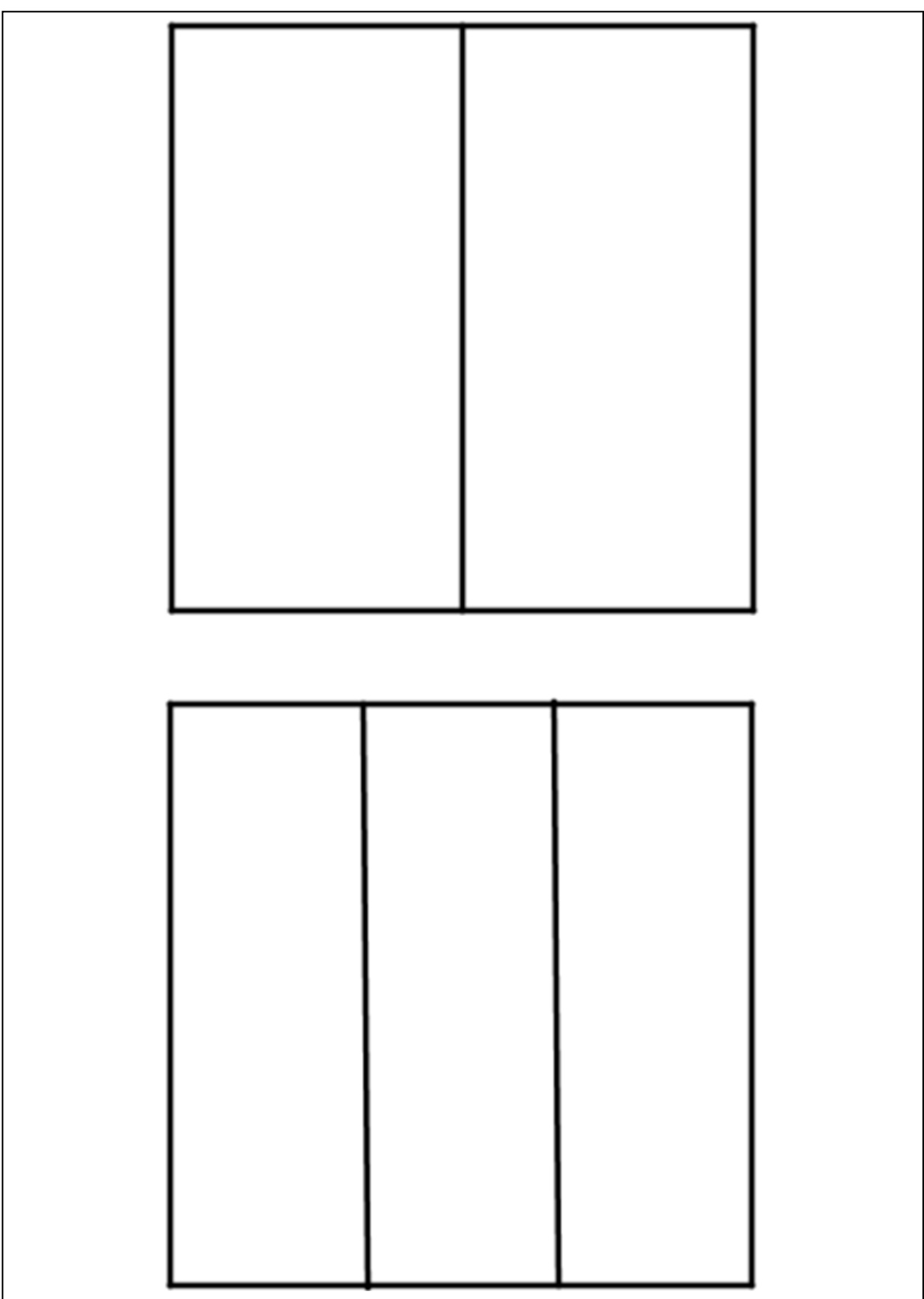

Disponível em: **<https://goo.gl/vi5CZ2>**

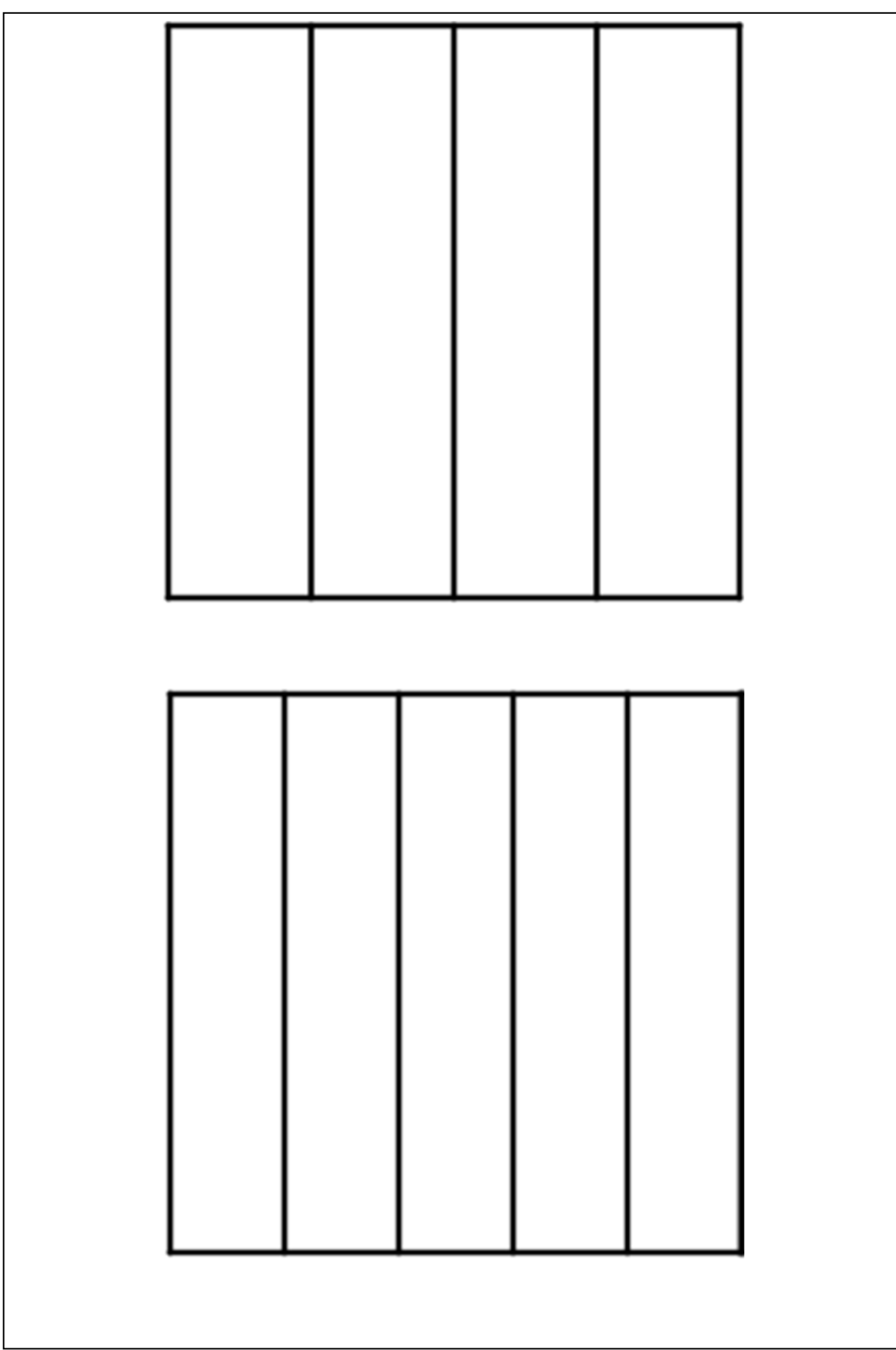

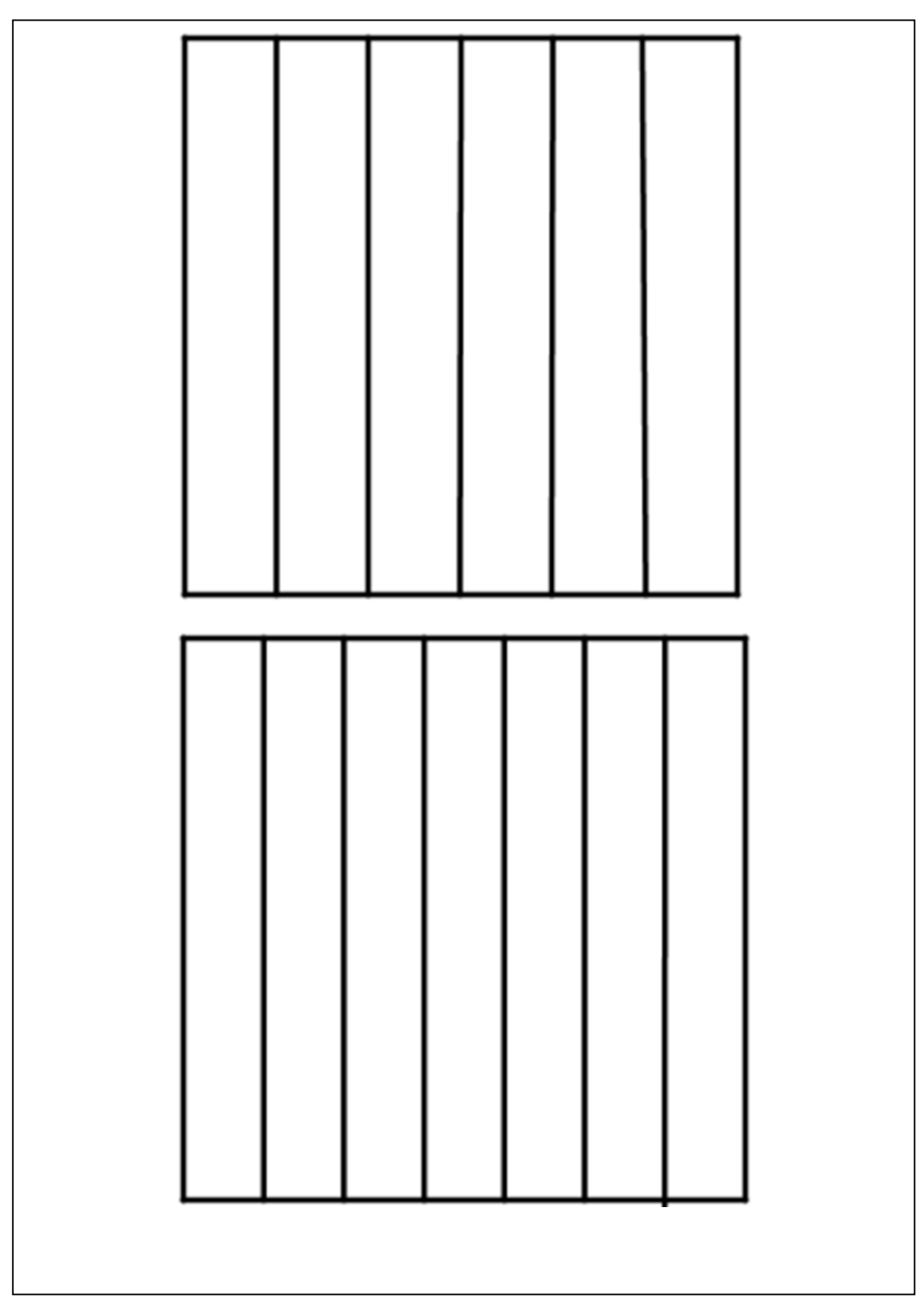

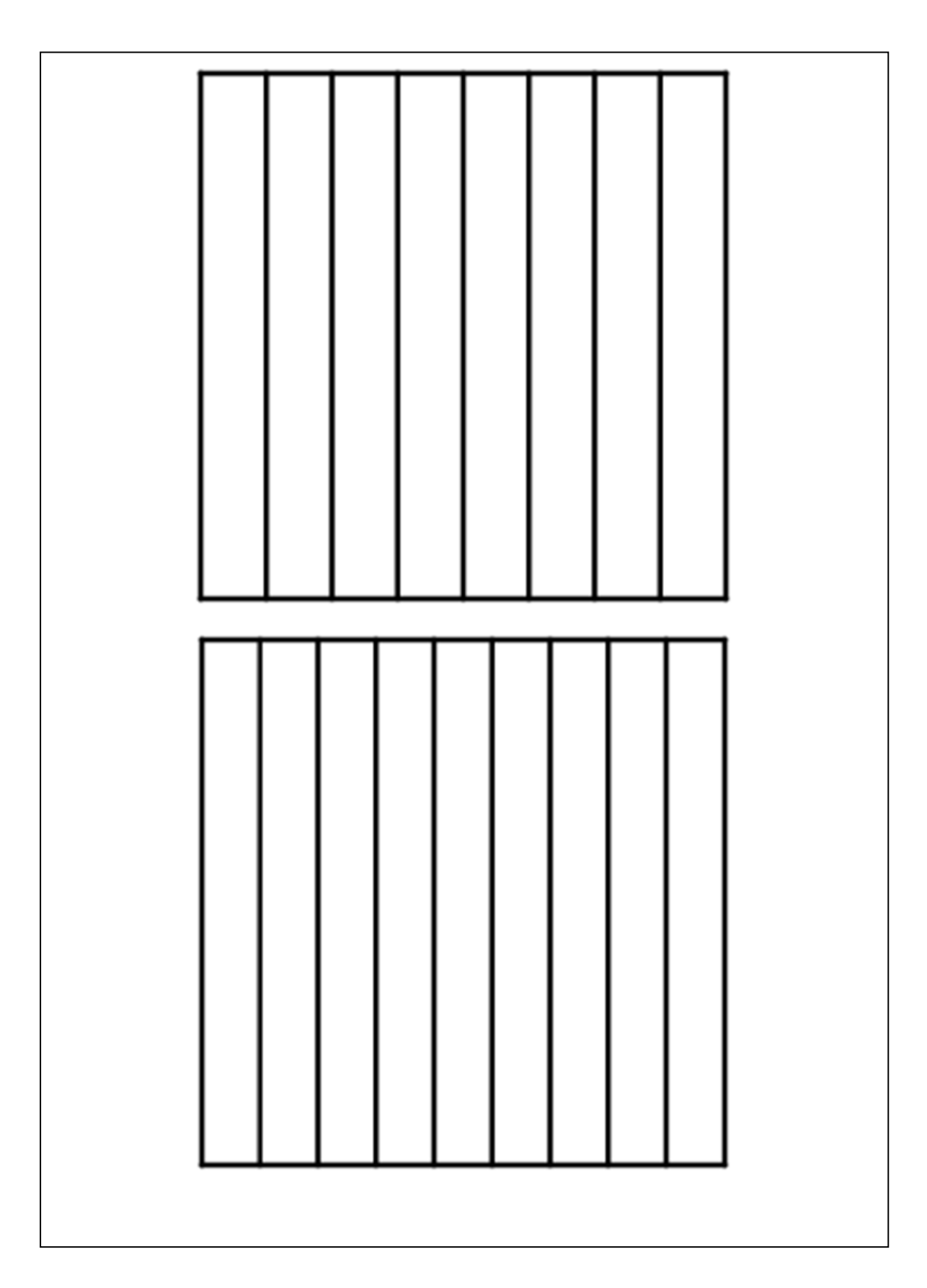

# <span id="page-7-0"></span>**3 ESTRATÉGIAS DE ENSINO COM OS QUADRADOS FRACIONÁRIOS**

#### <span id="page-7-1"></span>**3.1 Representando Frações Geometricamente**

Com os Quadrados Fracionários é possível representar frações contínuas de  $\frac{1}{2}$  $rac{1}{2}$  até  $rac{5}{9}$ colorindo partes, como se pode ver na Figura 1.

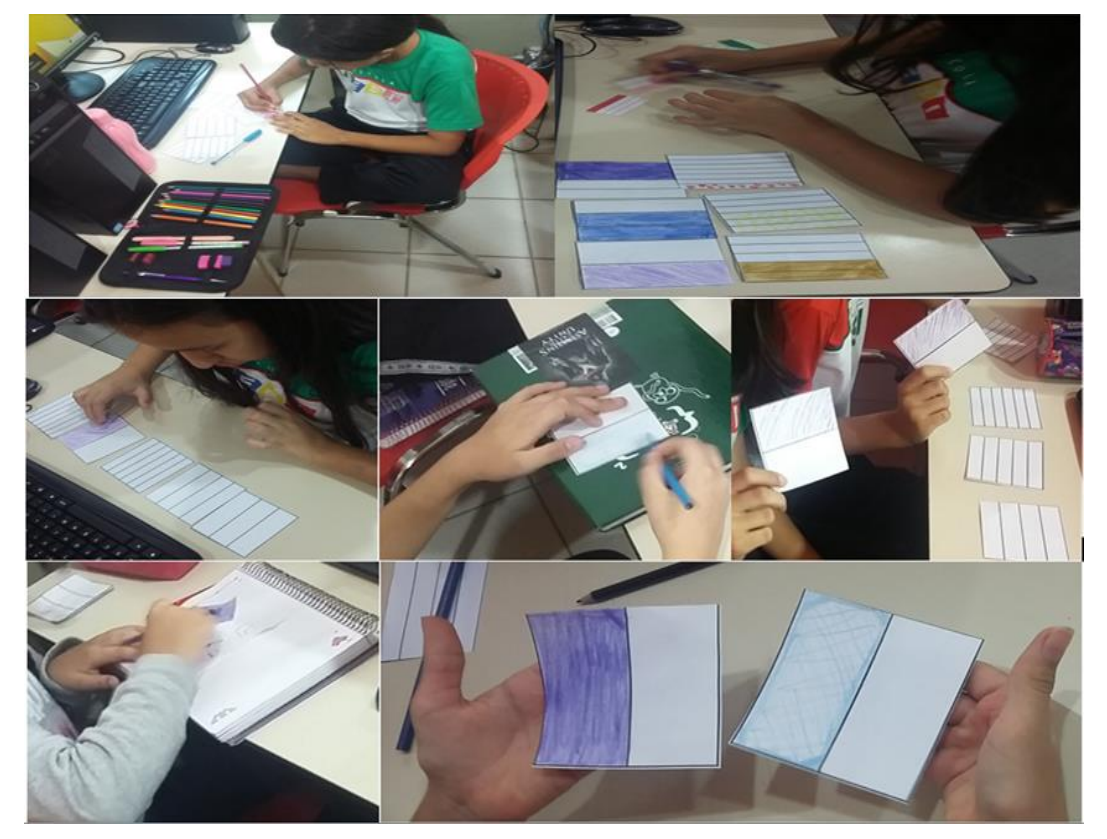

Figura 1– Alunos em atividade - Quadrados fracionários.

Fonte: Registro da pesquisadora, 02/12/2016.

Pode-se oferecer aos alunos os quadrados fracionários propondo que pintem partes e escrevam as frações que representam a parte que coloriram.

Barbosa (1966, p. 150) diz que a utilização de figuras geométricas divididas em partes para a criança hachurar ou colorir as partes indicadas, favorece a formação do conceito de fração, significado de seus termos e denominação, uma vez que possibilita o aluno intuitivamente compreender a necessidade de dois números inteiros para expressar um número fracionário.

#### <span id="page-8-0"></span>**3.2 Encontrando Frações equivalentes**

Com essa técnica utilizando os Quadrados Fracionários é possível potencializar os significados do conceito de equivalência, que através da percepção das subdivisões das áreas pela sobreposição das imagens possibilita a compreensão da necessidade da troca de uma fração por outra para fazer a operação de adição de frações com denominadores diferentes.

Exemplo: Considerar dois dentre os quadrados fracionários, colorir uma parte, identificar os termos das frações (numerador e denominador) escrevendo-os numericamente em uma folha.

Assim:  $r = \frac{m}{n}$  $\frac{m}{n} = \frac{1}{3}$  $\frac{1}{3}$  e s =  $\frac{p}{q}$  $\frac{p}{q} = \frac{2}{5}$  $\frac{2}{5}$ , e executar os seguintes procedimentos:

1° - Segurar os quadrados fracionários coloridos, frente ao olhar, com as divisões no sentido vertical.

2° - Rotacionar (90°) uma delas, deixando as divisões no sentido horizontal, como na Figura 2, nesse caso  $\frac{2}{5}$  $\frac{2}{5}$ .

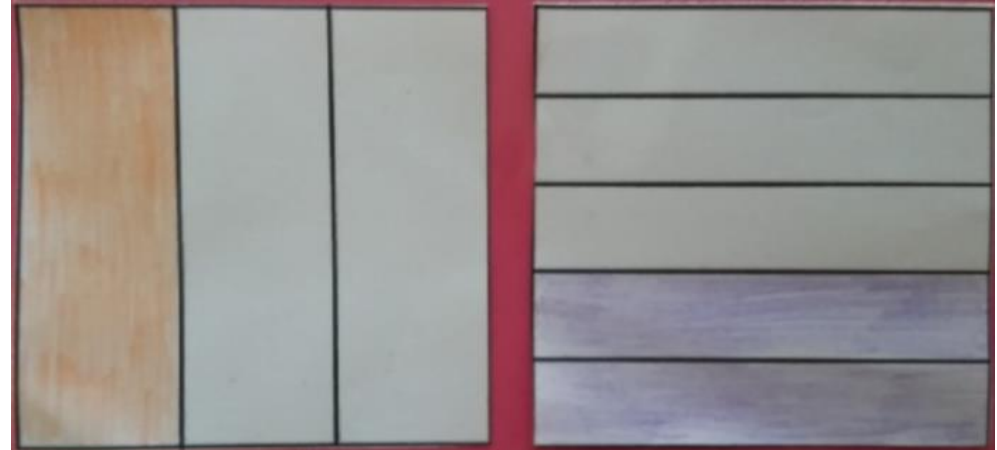

Figura 02 – Fração 2/5 rotacionada.

Fonte: Elaborado pela pesquisadora, 25/10/2016.

3**° -** Sobrepor uma figura a outra, alternando para fazer a leitura, como Figura 3.

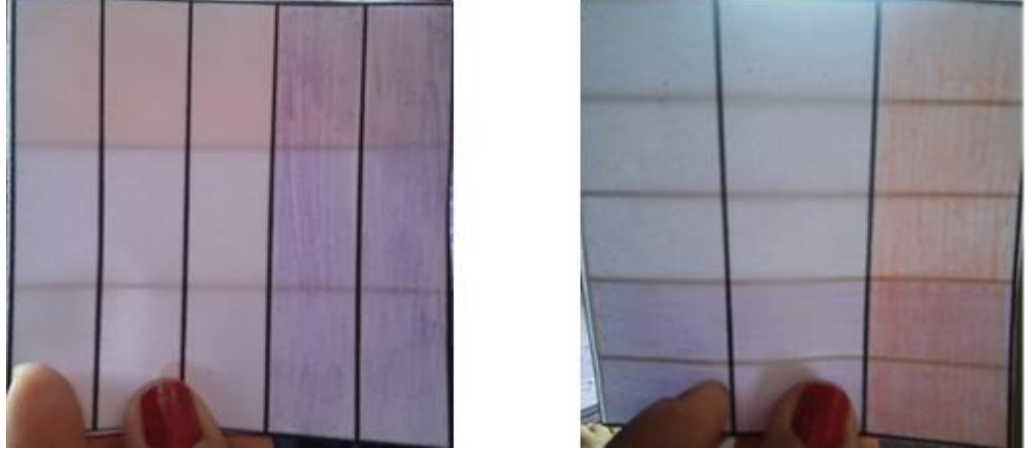

Fonte: Elaborado pela pesquisadora, 25/10/2016.

Observar as subdivisões que ocorrem nas figuras com o efeito da sobreposição. As áreas totais, das duas figuras, ficam subdivididas em retângulos de mesmos tamanhos, cujas quantias representam o "novo" denominador e as partes coloridas os "novos" numeradores, que representam frações equivalentes às primeiras com denominadores iguais.

Na figura 3 (imagem à esquerda) a área total é 5 retângulos, note que, com a subdivisão pela sobreposição das imagens, serão 15. Isto é, o produto de 5 por 3. Ou seja, o produto dos denominadores. O mesmo ocorre com as partes coloridas, 2 retângulos que ficam subdivididas em 6, isto é, o produto de 2 por 3. Ou seja, o produto do numerador pelo denominador da outra fração. Analogamente, fazemos  $\frac{1}{3} = \frac{1}{3}$  $rac{1}{3} \times \frac{5}{5}$  $\frac{5}{5} = \frac{5}{1!}$  $rac{3}{15}$ 

De forma geral, pode-se relacionar a subdivisão, que ocorre pela sobreposição das imagens, com o processo de encontrar frações equivalentes com os mesmos denominadores.

Então  $\frac{2}{5}$  poderá ser escrito como  $\frac{6}{15}$ , e $\frac{1}{3}$  $\frac{1}{3}$  poderá ser escrito como  $\frac{5}{15}$ .

De acordo com o PCN (1998, p. 104) quando o cálculo da adição e da subtração envolvem frações com denominadores diferentes, "pode-se transformá-las em frações com o mesmo denominador (não necessariamente o menor), aplicando as propriedades das frações equivalentes."

Como as duas frações equivalentes as primeiras têm o mesmo denominador poderá ser efetuada a soma das frações, pelo método convencional  $\frac{5}{15} + \frac{6}{15}$  $\frac{6}{15} = \frac{5}{15}$  $\frac{5+6}{15} = \frac{1}{1}$  $\frac{11}{15}$  ou contando os retângulos coloridos que representam os numeradores mantendo como denominador a quantia que se originou da subdivisão total da figura.

Segundo Barbosa (1966, p. 151), através de esquemas geométricos é possível "compreender que a multiplicação do denominador aumenta o número de divisões efetuadas

sobre o inteiro, e a multiplicação do numerador aumenta o número de partes consideradas". O despertar com a coincidência dos resultados poderá levar o aluno à aquisição da aprendizagem das frações equivalentes e das propriedades correspondentes. Além da possibilidade de leválos a entender a obrigatoriedade da troca de um par de números por novo par para fazer a adição, dificuldade que Barbosa (1966) aponta como um dos fatores de suas dúvidas.

#### <span id="page-11-0"></span>**4 MATERIAIS DIGITAIS**

Construído através das funções do geogebra permiti através de movimentação de controles deslizantes o dinamismo de representar frações contínuas de forma geométrica, fracionária e decimal.

#### <span id="page-11-1"></span>**4.1 [Leitura](https://goo.gl/FtPGQa) de Frações**

#### Disponível em: **<https://goo.gl/E7vUpo>**

Esse material permite apresentar a leitura de frações de maneira geométrica e de forma algébrica.

#### <span id="page-11-2"></span>**4.2 Quadrados das Frações Equivalentes**

#### Disponível em: <**https://goo.gl/dTPMW6>.**

Marcando no material digital a opção *Frações Equivalentes,* como na Figura 4, podese com a movimentação dos controles deslizantes *r* e *s,* formar até dez frações equivalentes as primeiras.

> O professor deve conduzir os alunos a obterem classes de frações equivalentes, e a perceberem que qualquer fração equivalente de uma dessas classes representa a classe; são numerais de um mesmo número fracionário. Êsse fato é primordial no estudo das frações, e deverá ser relembrado em tôdas as ocasiões oportunas, fazendo com que os alunos empreguem a técnica de cálculo de multiplicar (ou dividir) o numerador e o denominador (par ordenado de números que determina o número fracionário) que simplesmente transforma a fração numa fração equivalente, por outro numeral que também representará o número fracionário (BARBOSA, 1966, p. 152).

A possibilidade prática desse material permite comparar frações (ordenação) diretamente, com observação nos esquemas geométricos.

Exemplo: Comparando as frações  $\frac{1}{4}$  e  $\frac{2}{5}$  $\frac{2}{5}$  observando o total de divisões dos inteiros e das partes consideradas vimos que  $\frac{2}{5} > \frac{1}{4}$  $\frac{1}{4}$ .

Potencializa o significado da classe de frações equivalentes (através da observação da primeira área com a área subdividida, que não se altera) e a compreensão do algoritmo de encontrar frações equivalentes (multiplicar seus termos por um mesmo número natural). Como exemplo as frações  $\frac{1}{4}$ .

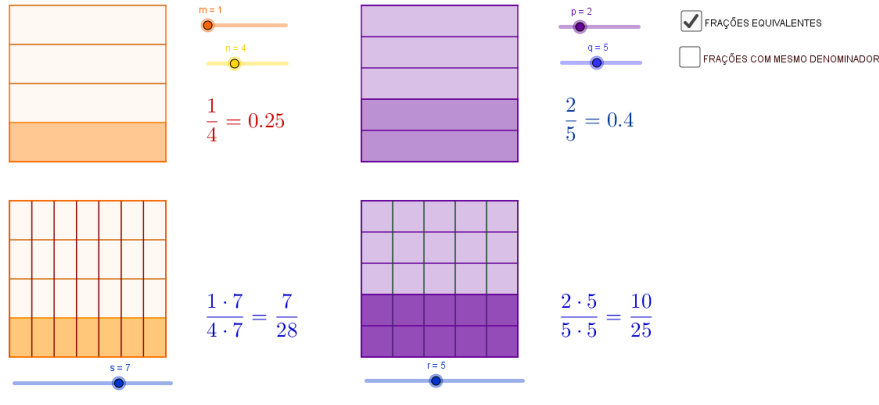

Figura 04 – Vista do material dinâmico: Classe de frações equivalentes.

Fonte: Elaborado pela pesquisadora, 25/10/2016

Observando na Figura 4 (imagem à esquerda) nota-se que comparando a área que representa a fração  $\frac{1}{4}$  e a área cuja fração  $\frac{1}{4}$  foi subdividida em 7 partes, é visto que não se altera. Como o processo de subdividir é o mesmo que "cortar" o todo em porções menores, precisa-se de 7 porções de  $\frac{1}{28}$  para representar a área  $\frac{1}{4}$ , o que se dizia 1 de 4 agora será 7 de 28. Isto é,  $\frac{1}{4} \times \frac{7}{7}$  $\frac{7}{7} = \frac{7}{28}$  $\frac{7}{28}$ .

Ao marcar no material a opção *Frações com o mesmo denominador* (Figura 5), verifica-se que as áreas ficam subdivididas em retângulos o número de vezes que representam os denominadores das frações opostas. Exemplo:  $\frac{1}{4}$  foi subdividido em 5, e  $\frac{2}{5}$  foi subdividido em 4. Isto é,  $\frac{1}{4}$  $rac{1}{4} \times \frac{5}{5}$  $\frac{5}{5} = \frac{5}{20}$  $\frac{5}{20}$  e  $\frac{2}{5}$  $\frac{2}{5} \times \frac{4}{4}$  $\frac{4}{4} = \frac{8}{20}$  $rac{6}{20}$ .

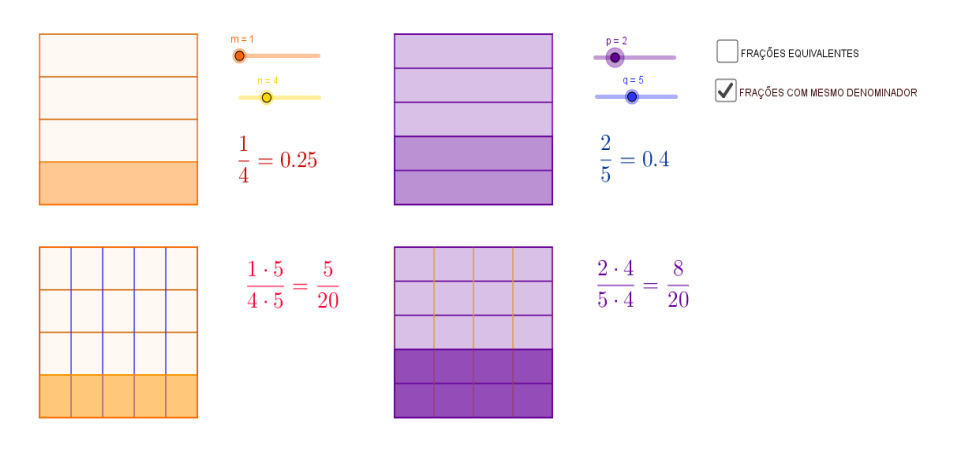

Figura 05 – Vista do material dinâmico: Frações equivalentes com mesmo denominador.

Fonte: Elaborado pela pesquisadora, 25/10/2016.

Esse processo visa possibilitar ao aluno a compreensão da obrigação da troca de uma fração por outras de denominadores iguais para fazer a soma de frações com denominadores diferentes.

De acordo com Barbosa (1966, p. 160) a representação por esquemas gráficos, "há o reforço na visualização", uma vez que o aluno poderá observar a parte considerada e notar que não temos três partes (retângulos) grandes, nem três partes pequenas, têm-se uma grande e duas pequenas, são simplesmente três partes. Representam partes de tamanhos diferentes que deverão ser subdivididas em partes de mesmo tamanho, para assim efetuarem a soma das partes que agora serão iguais. Evidentemente é necessário ressaltar a substituição das duas frações, mais convenientes, apenas para conseguir a soma.

Mas para tanto é preciso, conforme Lorenzato (2009, p. 27), que haja o teste, a observação e a verbalização dos pensamentos, isto é, a comunicação das ideias, raciocínios e conclusões deles. Então o professor poderá avaliar o que os alunos aprenderam, e assim, "após a verbalização, é recomendável que cada aluno tente registrar em seu caderno, conforme suas possibilidades, as novas conquistas decorrentes das atividades, concretas e abstratas, por eles realizadas."

## <span id="page-13-0"></span>**4.3 Quadrados para Adição de Frações**

Disponível em: **<https://goo.gl/E4xtzg>**

Ao mover os controles deslizantes do material digital (Figura 6), é possível formar frações contínuas com numeradores e denominadores de 1 a 10 com suas representações geométrica, fracionária e em números decimais.

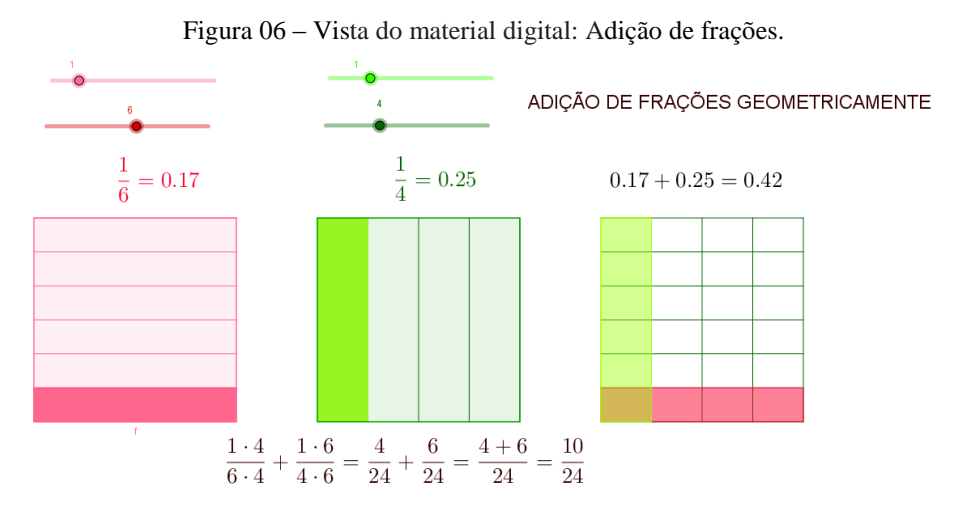

Fonte: Elaborado pela pesquisadora, 25/10/2016.

Ainda movendo os controles deslizantes nota-se que as duas frações formadas aparecem também uma sobreposta à outra. Com a ocorrência de subdivisão das partes coloridas, que representam os numeradores, e do "todo" que representam os denominadores, poderá ser feita a leitura e a escrita das frações equivalentes com o mesmo denominador, contando os retângulos e efetuar a soma.

Este objeto de aprendizagem pode favorecer a formação do conceito de número racional, a partir do dinamismo de sua representação geométrica, numérica e em número decimal. Lembrando que Lorenzato (2009) diz que atividades manipulativas ou visuais não garante a aprendizagem, faz-se necessária atividade mental, por parte do aluno.

> Também a importância de levar em conta o conhecimento prévio dos alunos na construção de significados geralmente é desconsiderada. Na maioria das vezes, subestimam-se os conceitos desenvolvidos no decorrer das vivências práticas dos alunos, de suas interações sociais imediatas, e parte-se para um tratamento escolar, de forma esquemática, privando os alunos da riqueza de conteúdos proveniente da experiência pessoal (PCN, 1998, p. 22).

Conforme Gitirana e Carvalho (2010, p. 51) "uma imagem vale mais que mil palavras", e neste contexto o suporte dado aos conceitos pelas imagens é essencial. Porém deve-se ter o cuidado para que as representações não atrapalhem o aprendizado do aluno e nem se desvie do foco pretendido.

## <span id="page-15-0"></span>**5 APRESENTAÇÃO DO** *SOFTWARE* **GEOGEBRA**

Geogebra<sup>1</sup> é um *software* matemático que reúne geometria, álgebra e cálculo. Ele foi desenvolvido por Markus Hohenwarter da Universidade de *Salzburg* para educação matemática nas escolas.

O *software* geogebra fornece diferentes visualizações para objetos matemáticos: Janela de Álgebra, Janela de Visualização e Janela de Visualização 3D, como Figura 1.

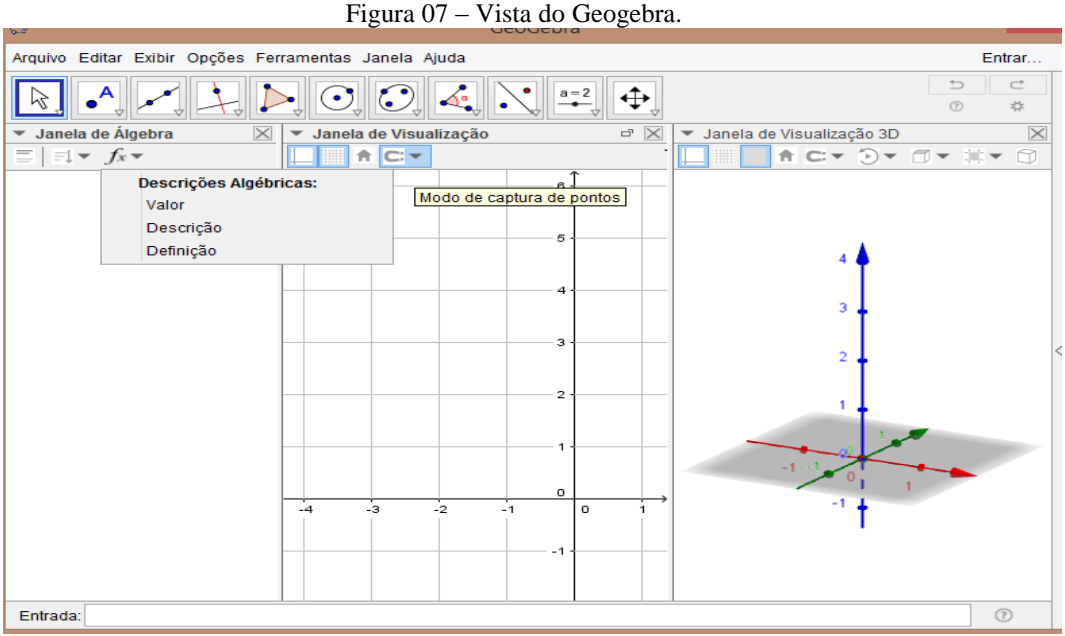

Fonte: Registro da pesquisadora, 20/06/2017.

Cada vista oferece sua própria barra de ferramentas que contém uma seleção de ferramentas e alcance de comandos, bem como funções predefinidas e operadores que permitem criar construções dinâmicas com diferentes representações de objetos matemáticos.

É um sistema de geometria dinâmica que permite realizar construções tais como: pontos, vetores, segmentos, retas, sólidos geométricos, planificações, seções cônicas, entre outras, com funções que podem se modificar posteriormente de forma dinâmica. Permiti

-

<sup>&</sup>lt;sup>1</sup> Software livre disponível em:< https://www.geogebra.org/>.

trabalhar com agilidade, buscar diversos caminhos de resolução de problemas e avaliar o que está sendo feito.

Dependendo da matemática para a qual desejamos usar o geogebra, podemos selecionar as perspectivas que queremos.

Também oferece uma ampla gama de comandos que podem ser usados para criar objetos na vista de menu álgebra. Basta começar a digitar o nome de um comando no campo de entrada e o geogebra oferecerá uma lista de comandos que combinam com sua entrada.

A possibilidade de abordar os conceitos matemáticos de modo interativo e dinâmico apresenta esse *software* como um auxiliador atrativo no conhecimento.

# <span id="page-17-0"></span>**6 PASSOS PARA CONSTRUÇÃO DO MATERIAL DIGITAL**

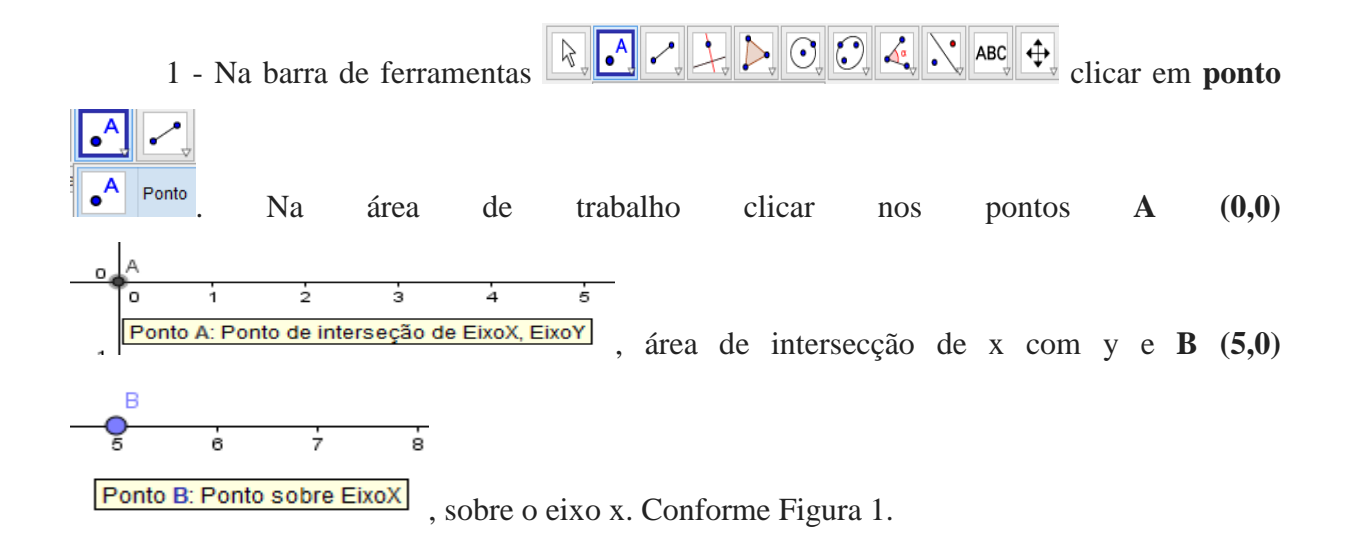

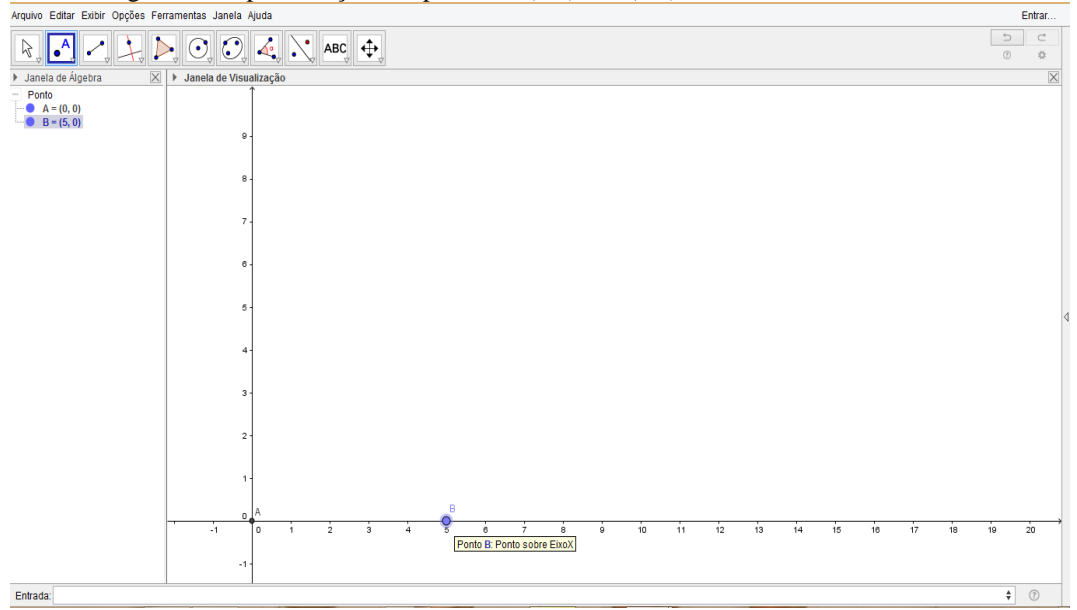

Figura 1 - Representação dos pontos A (0,0) e B (5,0), sobre o eixo das abscissas.<br>Into Editar Entair Opções Ferramentas Janela Ajuda

Fonte- Elaboração da autora, 24/11/2016.

2 – No campo entrada, digite: Polígono [A,B, 4], Entrada: Polígono<sup>[A,B, 4]</sup>, criando o Polígono ABCD. Onde A e B são os pontos e o número 4, a quantia de vértices. Conforme Figura 2.

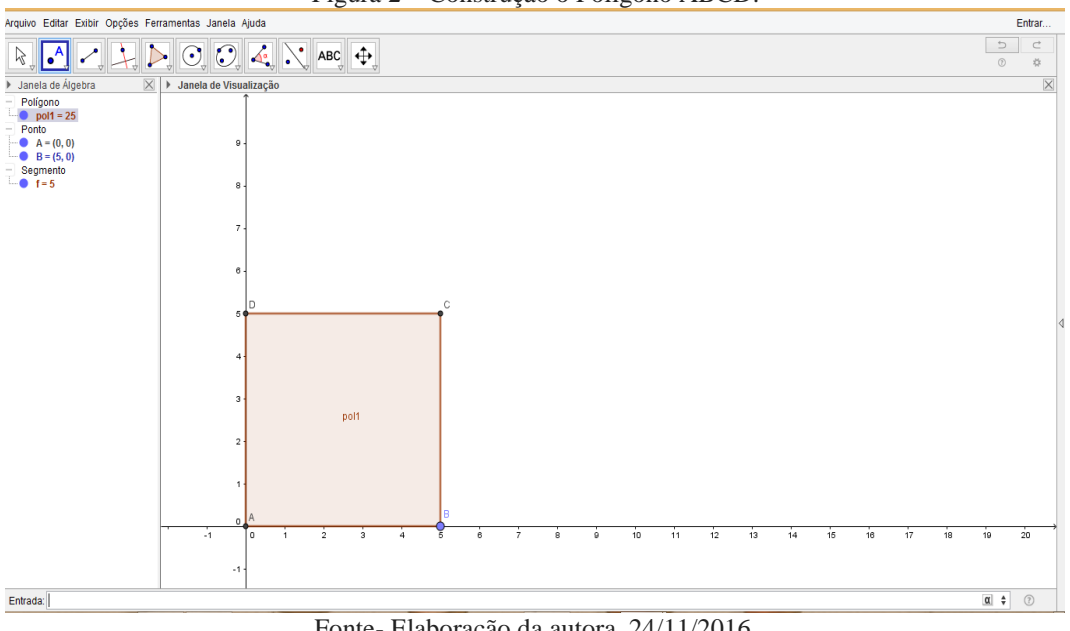

Figura 2 – Construção o Polígono ABCD.

Fonte- Elaboração da autora, 24/11/2016.

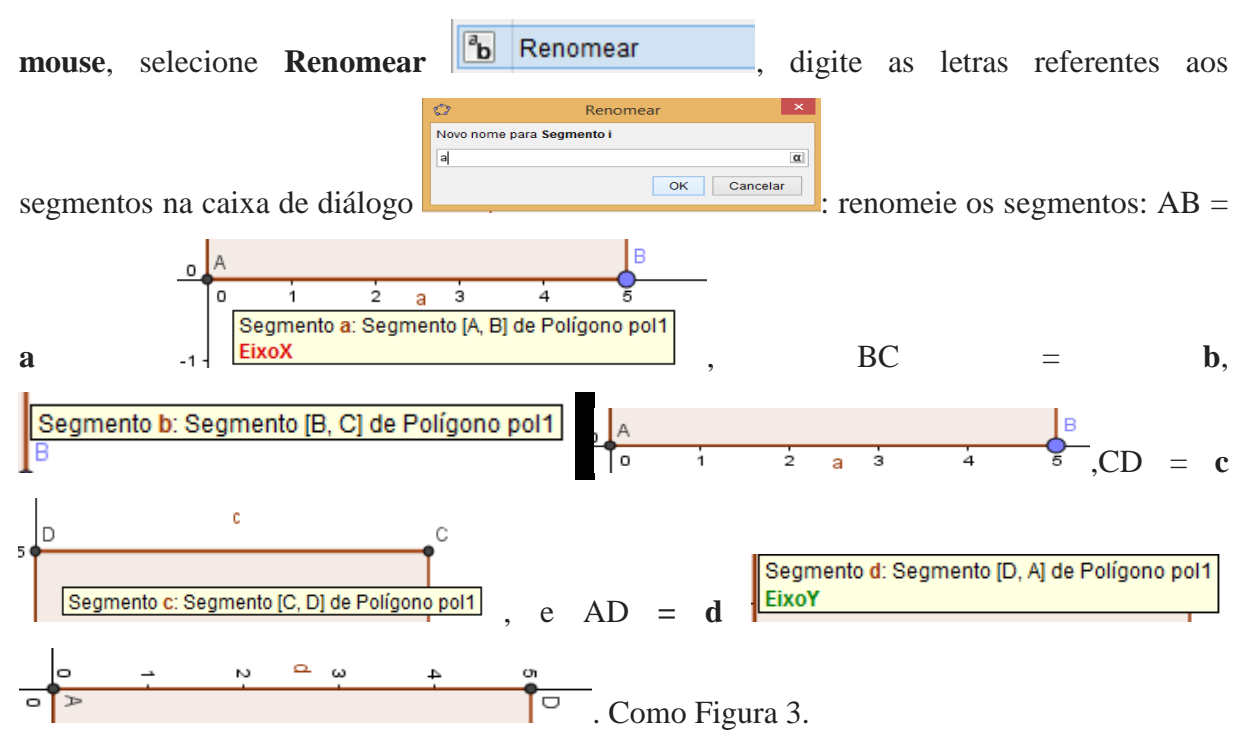

3 – Renomeie os segmentos clicando **em cima do segmento com o botão direito do** 

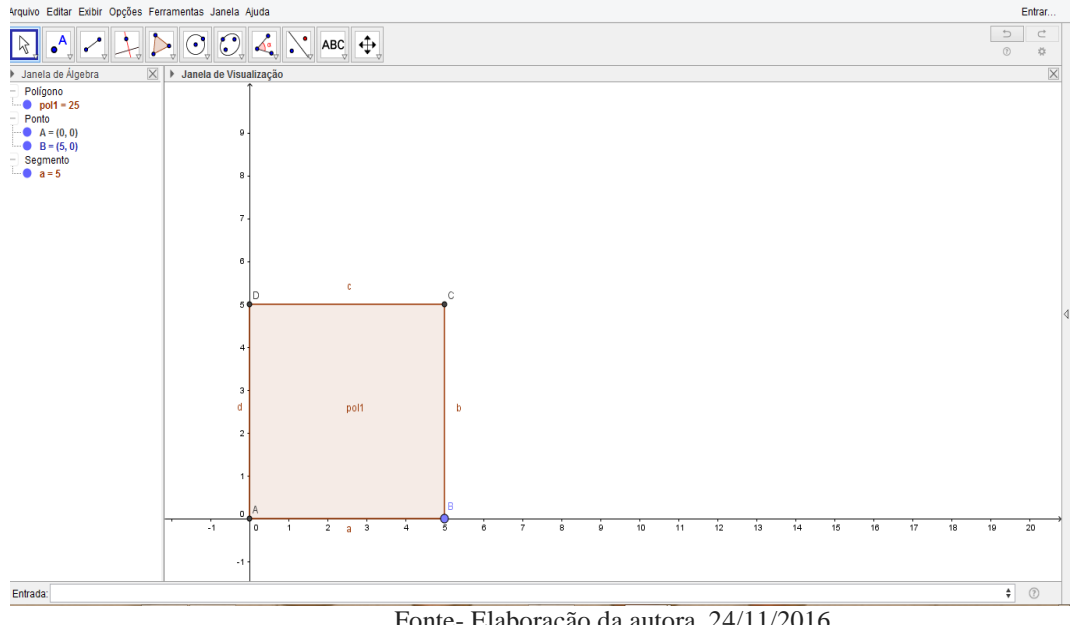

Figura 3 – Renomeando segmentos AB, BC, CD e DA.

Fonte- Elaboração da autora, 24/11/2016.

4 – No campo entrada, crie dois controles deslizantes - m e n; digite **m=1** Entrada: m=1 e de enter, e digite **n**=1 Entrada: | n=1 e de enter, ative-os na Janela de álgebra, clicando em cima. Como Figura 4.

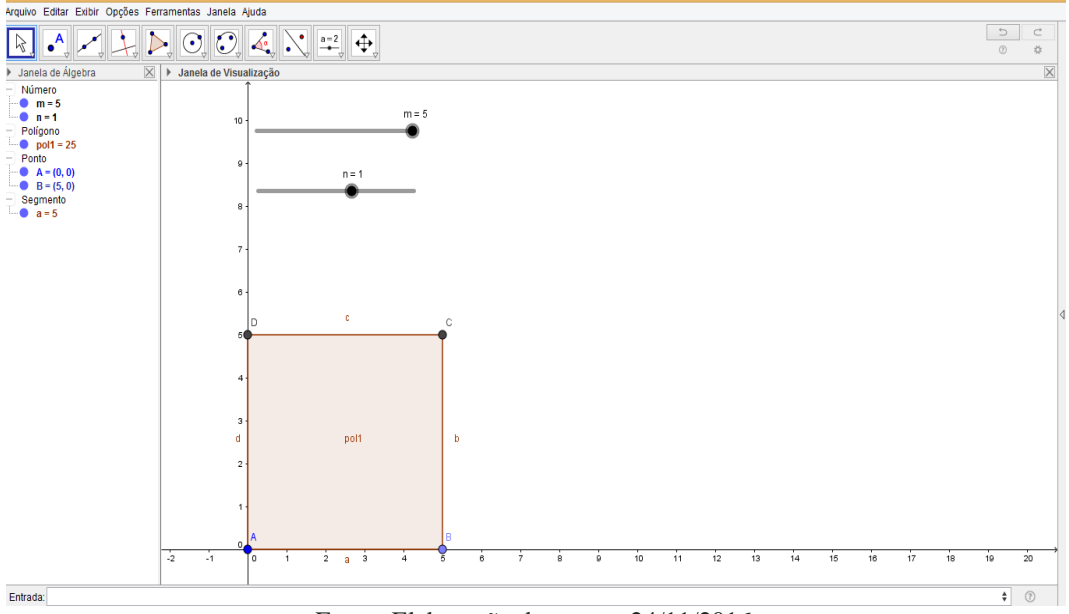

Figura 4 – Criando os controles deslizantes m e n.

Fonte- Elaboração da autora, 24/11/2016.

5 – Para dividir a figura precisa-se de uma sequência de segmentos com tamanhos AB  $= a = 5$  cm, distância de um ao outro máxima  $BC = b$ , vinculada no controle deslizante para que divida o polígono conforme a quantia que deseja-se. No Campo entrada digite:

# Sequência[segmento[(0,5i/n),(5,5i/n)],i,0,n] Entrada: Sequência[Segmento[(0,5i/n),(5,5i/n)], i,0, n]

As características das coordenadas do novo segmento deverá ser  $[(x_1,y_1),(x_2,y_2)]$ , onde  $x_1=x_A = 0$  e y<sub>1</sub> = 5i/n ;  $x_2 = x_B = 5$  e y<sub>2</sub> = 5i/n; sendo i o fator de segmentos e n a quantia de segmentos de acordo com o denominador n e 5 até onde irá os segmentos. Os elementos i,0,n são respectivamente: a váriavel, o valor inicial e o valor final. Como Figura 5.

Figura 5 – Construção do segmento, que dividirá a figura de acordo com o denominador n.

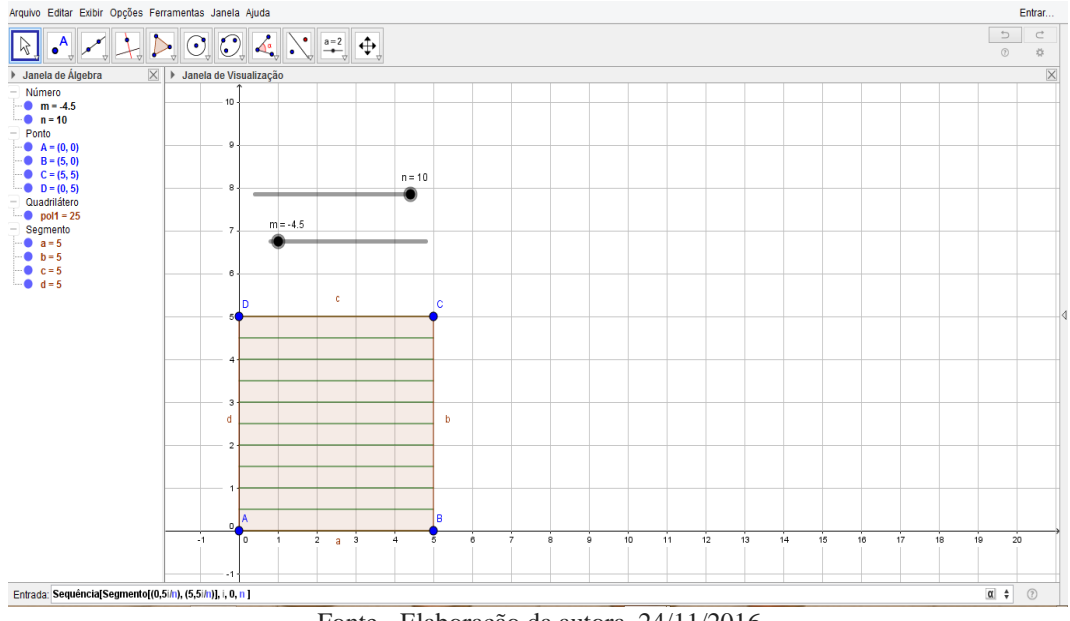

Fonte - Elaboração da autora, 24/11/2016

6 – Ajustar os controles deslizantes - clique em cima dos controles deslizantes com o botão direito do mouse, clique em propriedades **e em propriedades** em preferência Preferências ks d Básico Controle Deslizante Cor | Posição | Álgebra | Avançado | Progr Intervalo . Determine min.1, máx. 10 e incremento 1. Como Figura  $min: 0$ Incremento: 1  $max$  10

6.

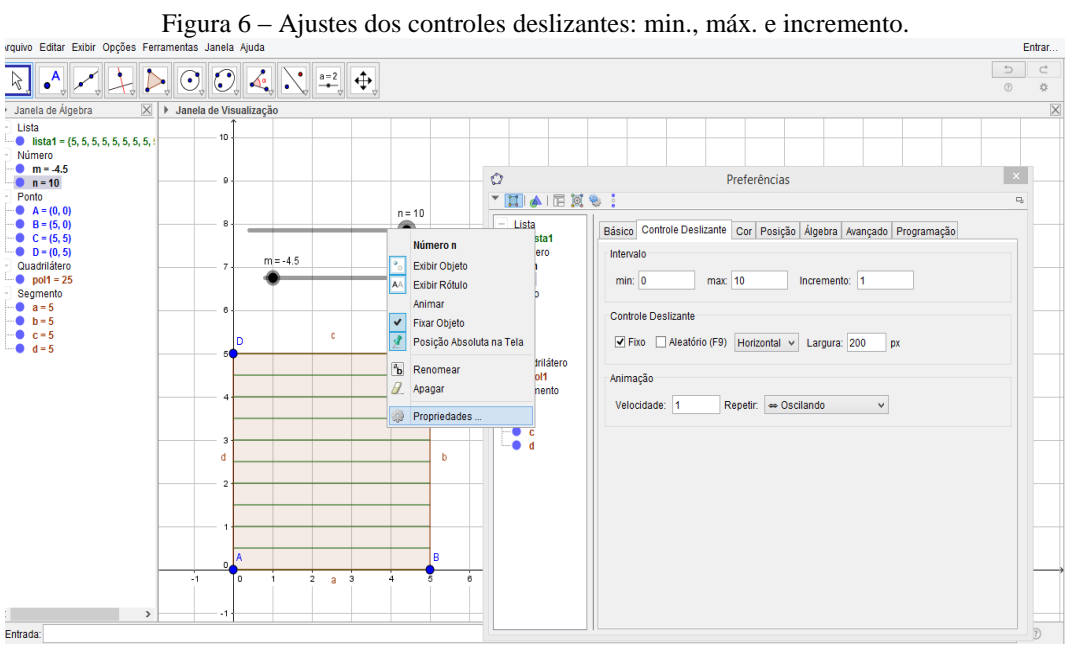

Fonte - Elaboração da autora, 24/11/2016.

7 – Construir um polígono para representar o númerador, vinculado ao controle deslizante. Na caixa de entrada digite: **{Polígono[A,B,(5,5m/n),(0,5m/n)]}**

Entrada: {Polígono[A, B, (5,5m/n), (0,5m/n)]} tem-se um polígono de vértices A,B,(5,5m/n),(0,5m/n) onde,  $5 = x_A$ ,  $0 = x_B$ , 5 o tamanho do segmento m = numerador e n denominador. Como Figura 7.

Figura 7 – Construção do Polígono [A,B,(5,5m/n),(0,5m/n) ] que representa o numerador, vinculado ao controle deslizante m. Arquivo Editar Exibir Opcões Ferramentas Janela Aiuda

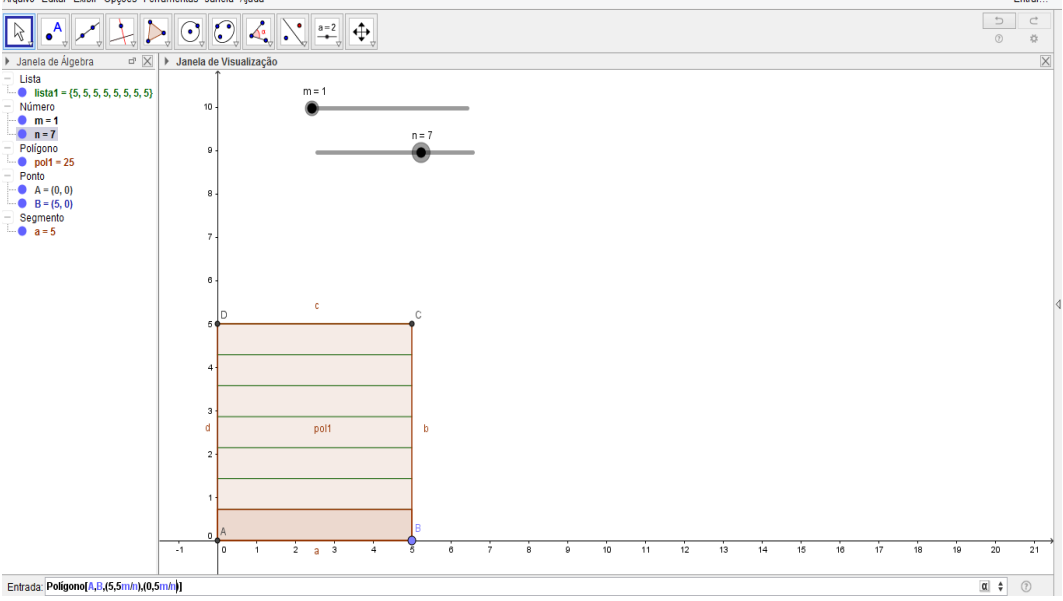

Fonte - Elaboração da autora, 24/11/2016.

8 – Ajuste o controle deslizante m – clique **em cima do controle deslizante** com o botão direito do mouse, clique em **propriedades**, em preferencias determine **máx. n**  min:  $\sqrt{1}$  $max<sub>n</sub>$ , onde n é o valores dos númeradores. Como Figura 8.

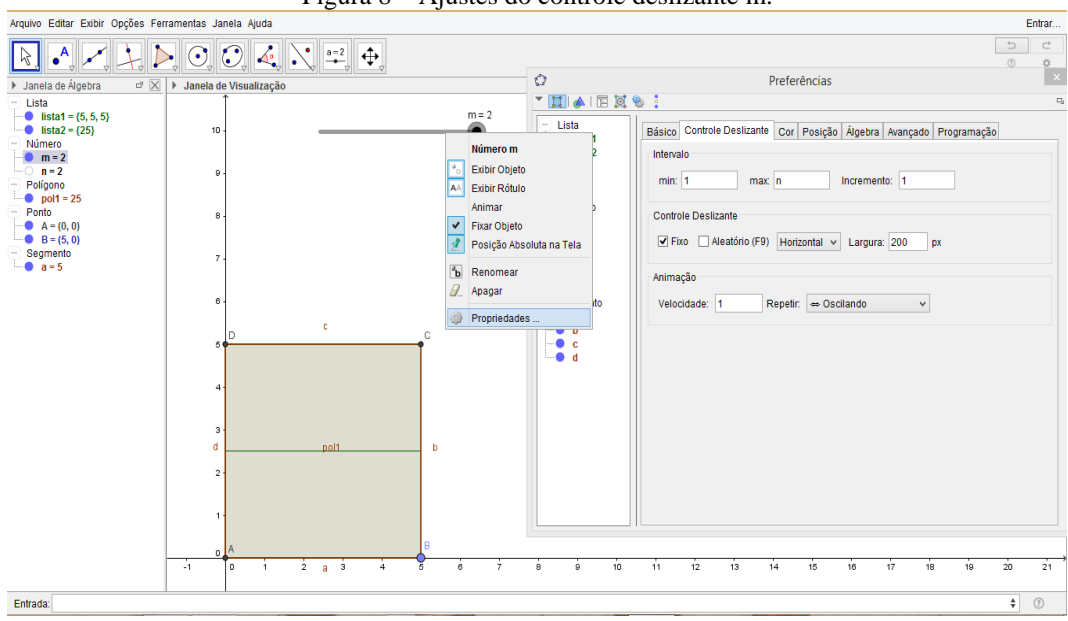

Figura 8 – Ajustes do controle deslizante m.

9 – Colorindo o polígono – **Clique em cima do polígono** com o botão direito do mouse, clique em **propriedades**, em preferências escolha a cor Básico Cor Estilo Avançado | O botão transparência de cores. Aumenta e diminue a tonificação das cores. Como Figura 9.

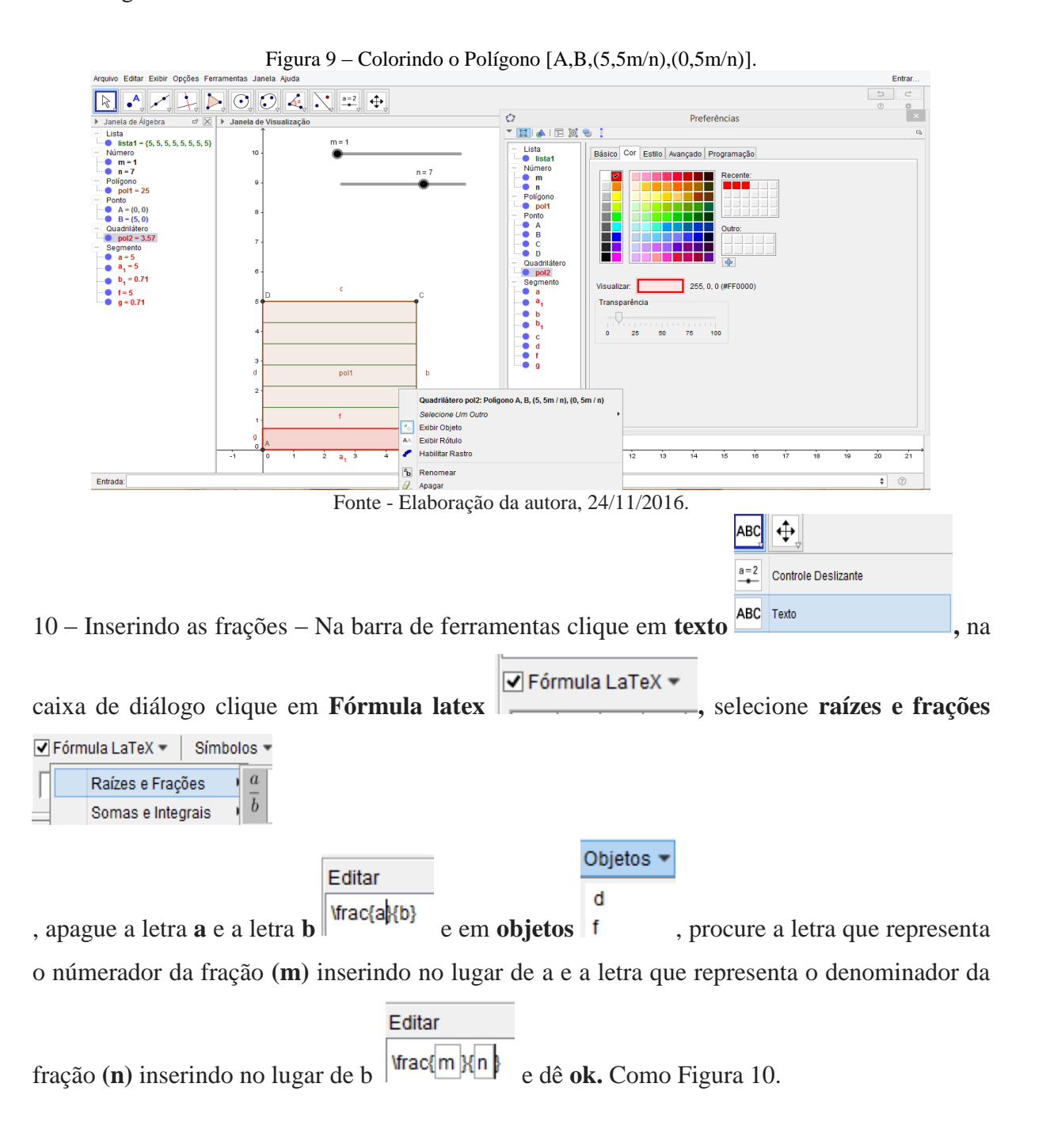

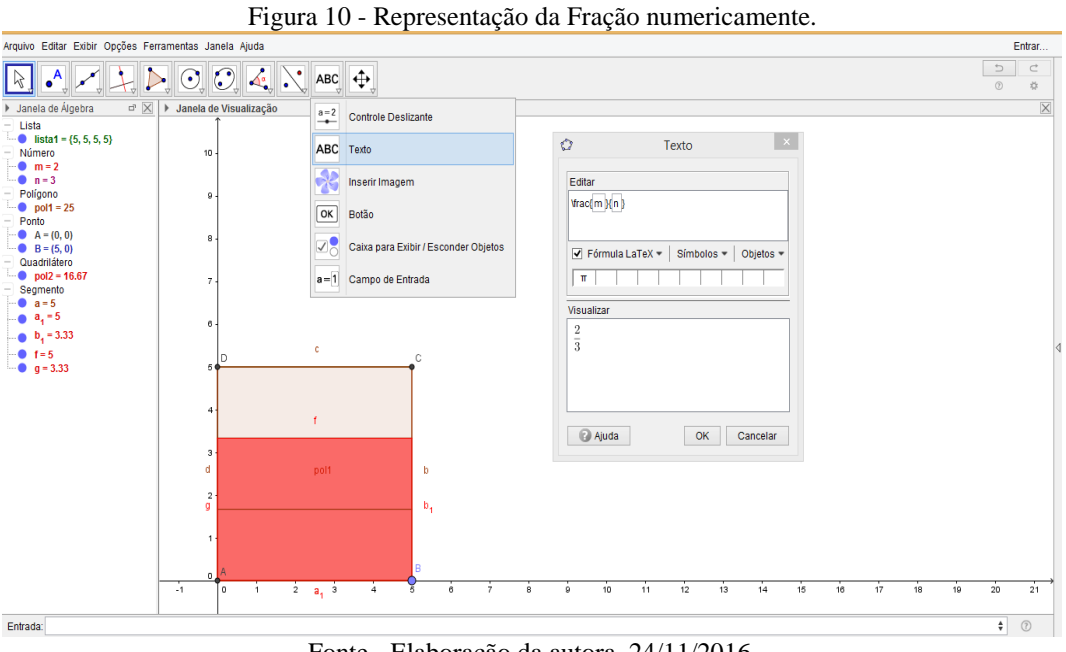

Fonte - Elaboração da autora, 24/11/2016.

11 – Aumentando o tamanho e a cor da fonte do texto – clique com botão direito do mouse **em cima da fração,** clique em **propriedades ,** e em

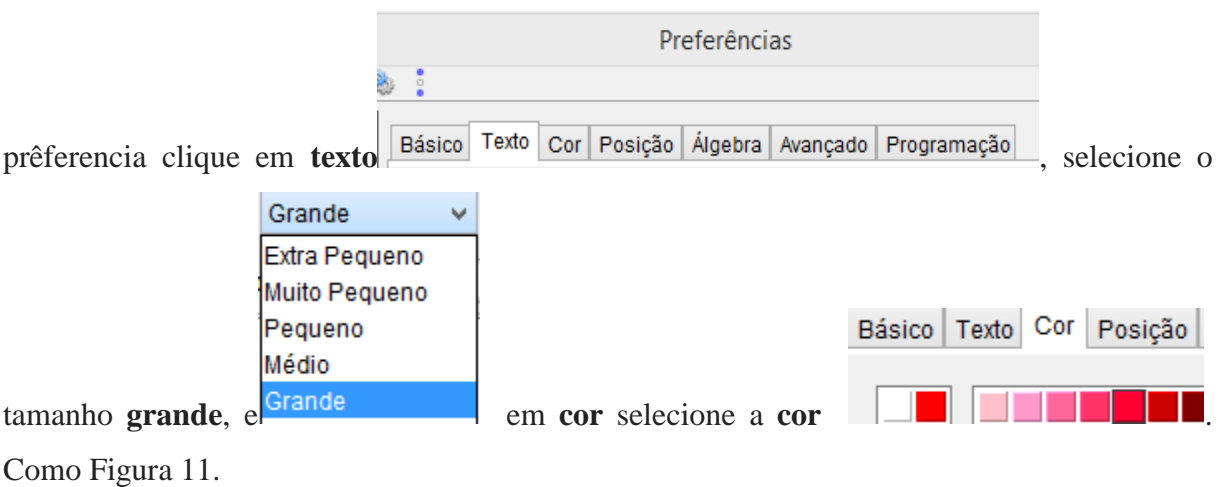

Figura 11 – Tamanho e cor da Fonte.

| Arquivo Editar Exibir Opções Ferramentas Janela Ajuda |                              |                                   |                                                                                                    | Entrar                                        |
|-------------------------------------------------------|------------------------------|-----------------------------------|----------------------------------------------------------------------------------------------------|-----------------------------------------------|
| $\cdot^A$<br>ß                                        | $\triangleright$ 0.04 $\vee$ | ⊕<br>$\vert$ ABC $\vert$          |                                                                                                    | $\Rightarrow$<br>$\subset$<br>$^{\circ}$<br>容 |
| $G \times$<br>Janela de Álgebra                       | > Janela de Visualização     |                                   | $\circ$<br>Preferências                                                                                             |                                               |
| $-$ Lista                                             |                              |                                   | ▼国▲旧区%:                                                                                                    | c,                                            |
| $\bullet$ lista1 = {5, 5, 5, 5}<br>Número             | 10                           |                                   | $m = 2$<br>Lista<br>Básico Texto Cor Posição Álgebra Avançado Programação<br>- lista1                               |                                               |
| $m = 2$<br>$n = 3$<br>Poligono                        | $\theta$                     | $n = 3$                           | Número<br>$\vee$ Pequeno<br>Serif<br>$\vee$ N<br>$\bullet$ m                                                        |                                               |
| $\bullet$ pol1 = 25<br>Ponto                          |                              | $\Omega$                          | $\bullet$ n<br>Arredondamento:<br>$\checkmark$<br>Poligono                                                          |                                               |
| $A = (0, 0)$<br>$B = (5, 0)$<br>Quadrilátero          | 8                            |                                   | $\bullet$ pol1<br>Vfrac(m)(n)<br>Ponto<br>$\bullet$ A                                                               |                                               |
| $po12 = 16.67$<br>Segmento                            | $\overline{7}$               |                                   | $\frac{2}{3}$<br>B<br>$-0c$<br>√ Fórmula LaTeX ▼<br>Simbolos *<br>Objetos =                                         |                                               |
| $a = 5$<br>$a_4 = 5$                                  | 6.                           |                                   | <b>Texto texto1</b><br>$\mathbf{u}$<br>átero<br><b>Exibir Objeto</b>                                                |                                               |
| $b_4 = 3.33$                                          |                              |                                   | nto<br>Visualizar<br><b>Fixar Objeto</b>                                                                            |                                               |
| $f = 5$                                               | In                           | c.                                | C<br>Posição Absoluta na Tela                                                                                       |                                               |
| $g = 3.33$<br>$-$ Texto                               | 5                            |                                   | $\frac{2}{3}$<br>b<br>Renomear                                                                                      |                                               |
| texto $1 = \frac{\pi^2}{2}$ .                         | 4                            | f.                                | 7<br>Editar<br>D.<br>Apagar                                                                                         |                                               |
|                                                       | 3                            |                                   | Propriedades                                                                                                    | OK<br>Cancelar                                |
|                                                       | d                            | pol1                              | b<br>Texto<br>$\bullet$ texto1                                                                                      |                                               |
|                                                       | $\mathbf 2$<br>q             |                                   | $b_1$                                                                                                    |                                               |
|                                                       |                              |                                   |                                                                                                    |                                               |
|                                                       |                              |                                   |                                                                                                    |                                               |
|                                                       |                              |                                   |                                                                                                    |                                               |
|                                                       | ſ٥.<br>$-1$<br>$\mathbf{1}$  | $2 \t a_1 \t 3$<br>$\overline{4}$ | ÷<br>10<br>12<br>$11 -$<br>13<br>15<br>17<br>$\mathbf{0}$<br>14<br>16<br>$\overline{6}$<br>$\ddot{\mathbf{6}}$<br>8 | 21<br>19<br>20<br>18                          |
| Entrada:                                              |                              |                                   |                                                                                                    | $\ddot{\mathbf{r}}$<br>$\odot$                |

Fonte - Elaboração da autora, 24/11/2016.

12 - Para ocultar os pontos e segmentos, clique na **janela de álgebra** , e com **botão direito** clique no que quer esconder **ponto** Janela de Álgebra  $-$  Ponto  $a = 5$  $A = (0, 0)$  $B = (5, 0)$  ou **segmento**  $a_1 = 5$  em seguida em clique em exibir objeto ou exibir rótulo <sup>- c</sup> <sup>4</sup> <sup>AA</sup> Exibir Rótulo . Como Figura 12.

Figura 12 - Exibir Objeto e Rótulo

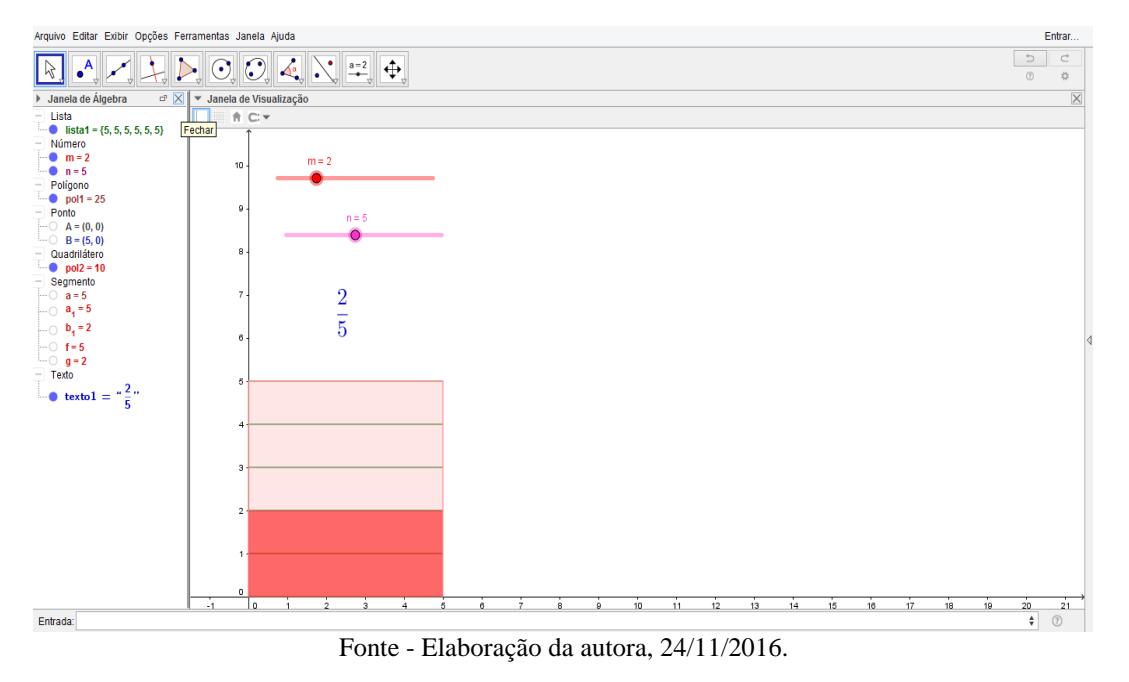

13 - Para esconder o eixo x e y – clique com o **botão direito do mouse na área de** 

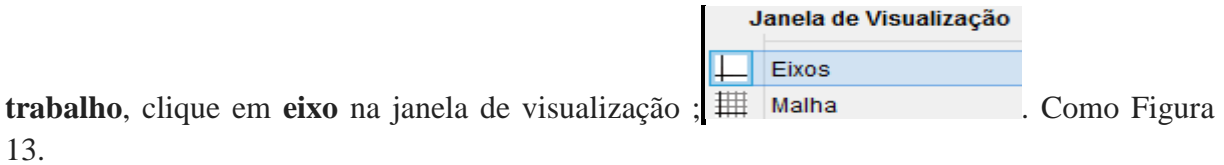

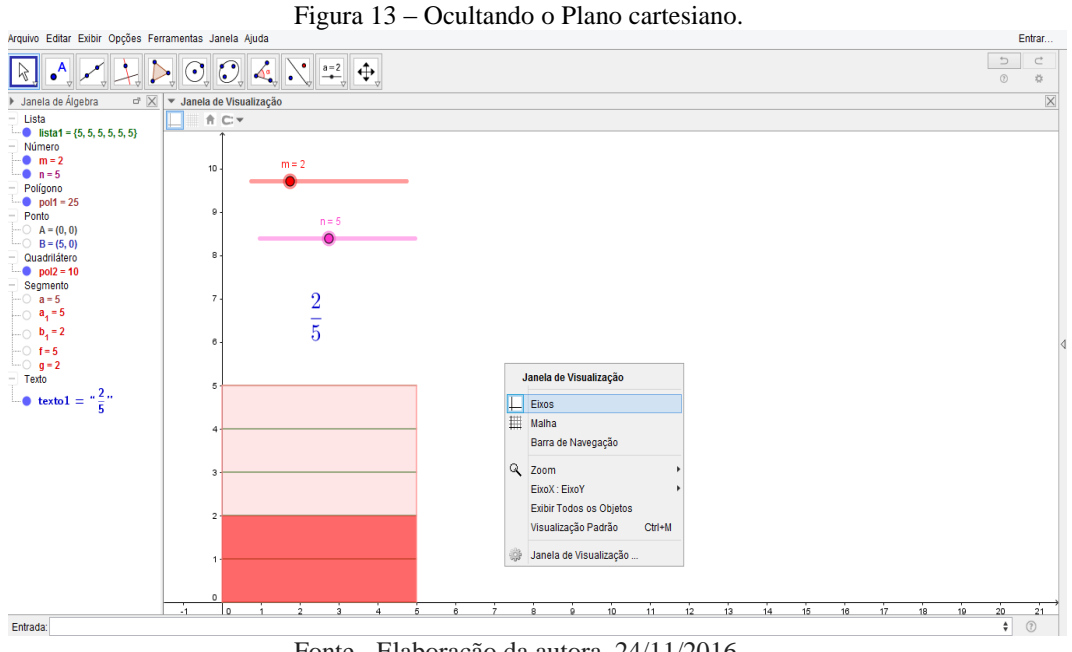

Fonte - Elaboração da autora, 24/11/2016.

14 – Para fechar a janela de álgebra – clique em fechar<sup>,</sup> Janela de Álgebra  $\boxtimes$ . Como Figura 14.

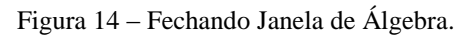

| Arquivo Editar Exibir Opções Ferramentas Janela Ajuda                               |                                                   |                                  |  |  |
|-------------------------------------------------------------------------------------|---------------------------------------------------|----------------------------------|--|--|
| $\sum_{v}$ O, O, $\sum_{v}$ $\sum_{v}$ a=2 $\sum_{v}$<br>$\bullet$ <sup>A</sup>     | $\mathrel{\supset}$<br>$^{\circ}$                 | $\subset$<br>$\frac{3\pi}{2\pi}$ |  |  |
| > Janela de Álgebra<br>$\Box$ $\times$ $\blacktriangleright$ Janela de Visualização |                                                   | $\overline{\mathsf{X}}$          |  |  |
| $-$ Lista<br>A C                                                                    |                                                   |                                  |  |  |
| $\blacksquare$ lista1 = {5, 5, 5, 5, 5, 5}<br>Fechar                                |                                                   |                                  |  |  |
| $-$ Número                                                                          |                                                   |                                  |  |  |
| $m = 2$<br>$m = 2$<br>$n = 5$                                                       |                                                   |                                  |  |  |
| $-$ Polígono                                                                        |                                                   |                                  |  |  |
| $\blacksquare$ pol1 = 25                                                            |                                                   |                                  |  |  |
| $-$ Ponto<br>$n = 5$                                                                |                                                   |                                  |  |  |
| $\cdots$ A = (0, 0)<br>$\bullet$<br>$\sim$                                          |                                                   |                                  |  |  |
| $\cdots$ B = (5, 0)                                                                 |                                                   |                                  |  |  |
| - Quadrilátero<br>$\blacksquare$ pol2 = 10                                          |                                                   |                                  |  |  |
| $-$ Segmento                                                                        |                                                   |                                  |  |  |
| $\overline{\phantom{a}}$ 0 a=5                                                      |                                                   |                                  |  |  |
| $\Box$ a <sub>1</sub> =5                                                            |                                                   |                                  |  |  |
| $\frac{2}{5}$<br>$\mathbf{b}_1 = 2$                                                 |                                                   |                                  |  |  |
| $\leftarrow$ 0 f=5                                                                  |                                                   | k                                |  |  |
| $\bigcup$ q=2                                                                       |                                                   |                                  |  |  |
| $-$ Texto                                                                           |                                                   |                                  |  |  |
| $\log$ texto $1 = \frac{\pi^2 n}{5}$                                                |                                                   |                                  |  |  |
|                                                                                     |                                                   |                                  |  |  |
|                                                                                     |                                                   |                                  |  |  |
|                                                                                     |                                                   |                                  |  |  |
|                                                                                     |                                                   |                                  |  |  |
|                                                                                     |                                                   |                                  |  |  |
|                                                                                     |                                                   |                                  |  |  |
|                                                                                     |                                                   |                                  |  |  |
|                                                                                     |                                                   |                                  |  |  |
|                                                                                     |                                                   |                                  |  |  |
|                                                                                     |                                                   |                                  |  |  |
|                                                                                     |                                                   |                                  |  |  |
|                                                                                     |                                                   |                                  |  |  |
|                                                                                     |                                                   |                                  |  |  |
| Entrada:                                                                            | $\overset{\mathtt{A}}{\mathtt{v}}$<br>$\circledR$ |                                  |  |  |
|                                                                                     |                                                   |                                  |  |  |

Fonte - Elaboração da autora, 24/11/2016.

15 – Para animar – com o botão direito do mouse clique em cima do **controle** 

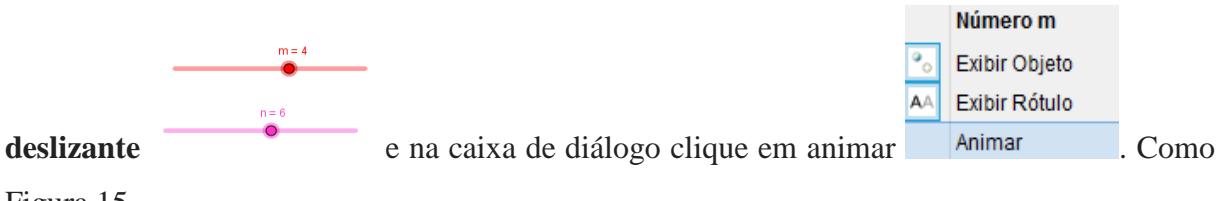

Figura 15.

Figura 15 – Animação.

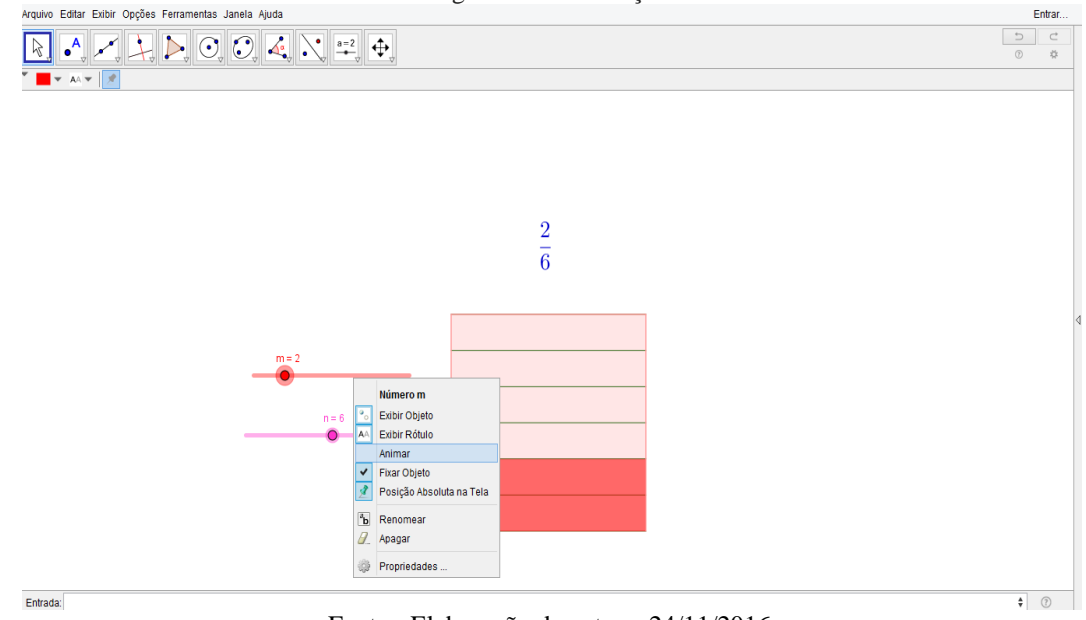

Fonte - Elaboração da autora, 24/11/2016.

16 – Construção da 1° Fração representando geométricamente. Como apresentado na Figura 16.

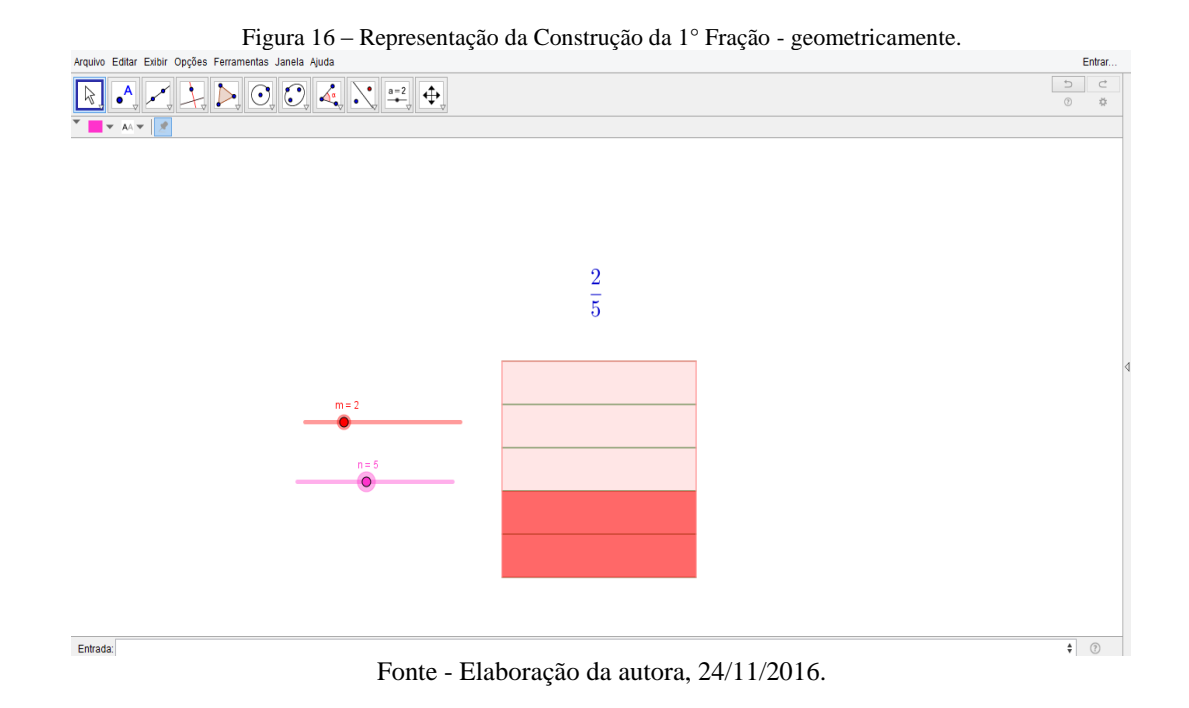

**Passos para a Construção da 2° Fração**

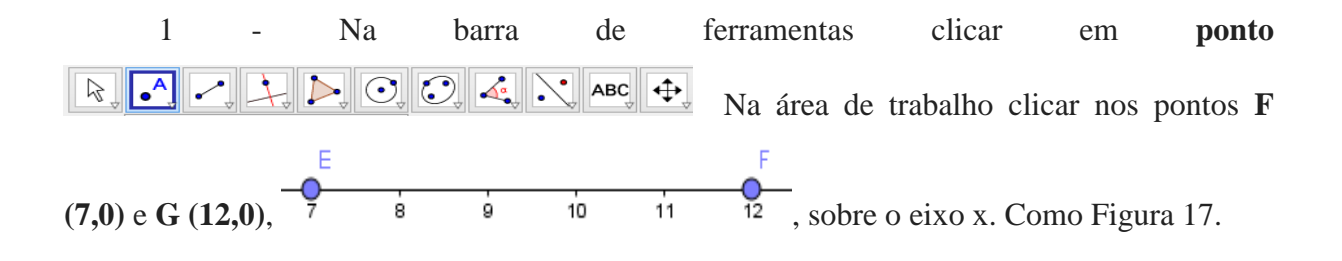

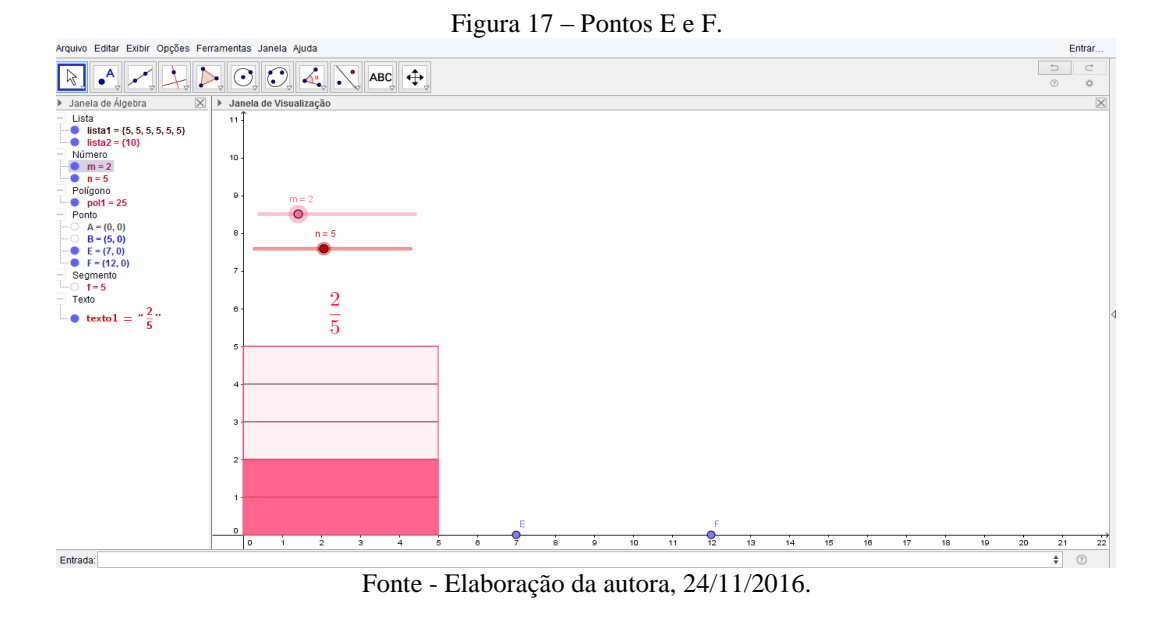

2 – No campo entrada digite: Polígono [E, F, 4], Entrada: Polígono<sup>[E,F,4]</sup>, criando o Polígono EFGH. Onde E e F são os pontos e o número 4 são os vértices. Como Figura 18.

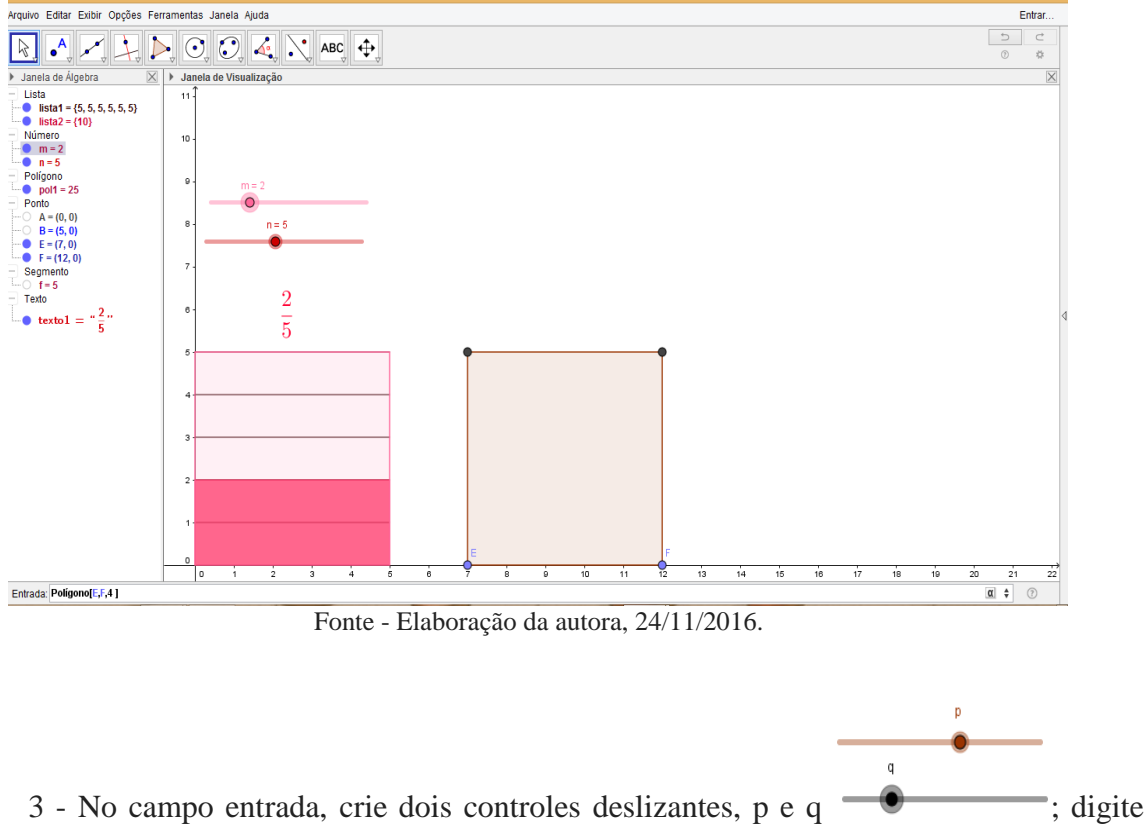

Figura 18 – Construção do polígono EFGH.

**p**=1<sup></sup> Entrada:  $\mathbf{p}$ =1<sup> $\mathbf{p}$ </sup> e dê enter, e digite  $\mathbf{q}$ =1<sup> $\mathbf{p}$ </sup> Entrada:  $\mathbf{q}$ =1 $\mathbf{q}$  e dê enter, ative-os na Janela de álgebra clicando em cima. Como Figura 19.

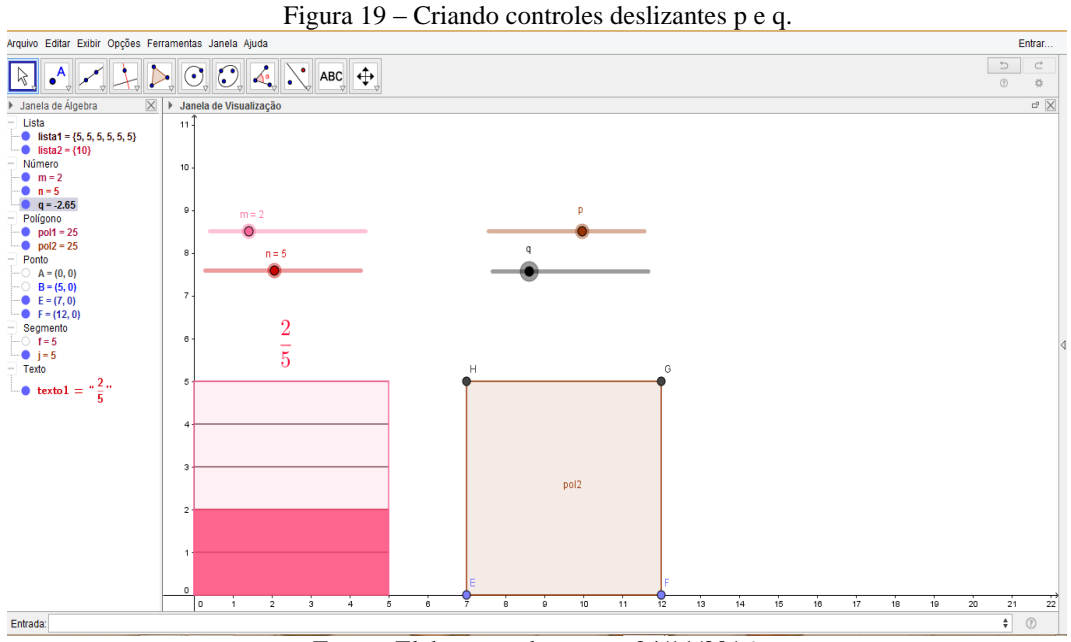

Fonte - Elaboração da autora, 24/11/2016.

4 - Para dividir a figura precisamos de uma sequência de segmentos com tamanhos EF = 5 cm, distância de um ao outro máxima do tamanho de FG = 5cm, vinculada no controle deslizante q para que divida o polígono verticalmente. No Campo entrada digite: **Sequência[Segmento[(7+5k/q,0),(7+5k/q,5)],k,0,q]**

## Entrada: Sequência[Segmento[(7+5k/q,0),(7+5k/q,5)],k,0,q]

As características das coordenadas do novo segmento deverá ser  $[(x_1,y_1),(x_2,y_2)]$ , onde  $x_1 = 7+5k$  e  $y_1 = 0$ ;  $x_2 = 7+5k$  e  $y_2 = 5$ ; sendo 7 a coordenada x onde começa o polígono, k o segmento FG a ser multiplicado por 5 (tamanho do segmento) e q o valor numérico do controle deslizante vinculado segmento. Os elementos k,0,q são respectivamente: a váriavel, o valor inicial e o valor final. Como Figura 20.

.

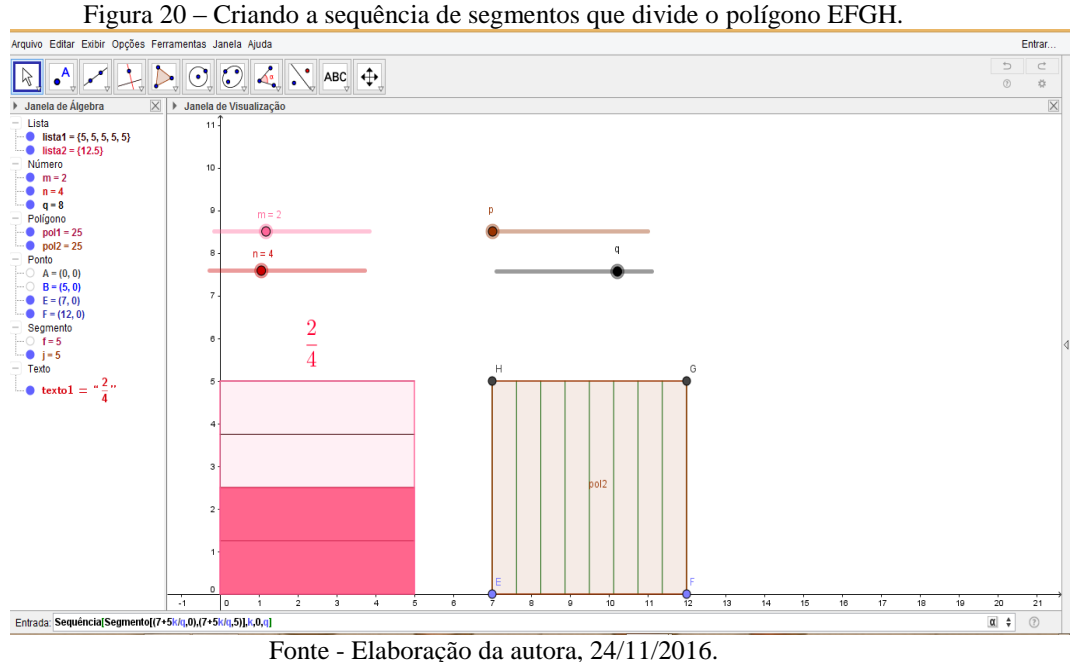

5 - Construir um polígono para representar o númerador, vinculado ao controle deslizante p. Na caixa de entrada digite: **{Polígono[E, H, (7 + 5p / q, 5), (7 + 5p / q, 0)]}** Entrada: **(Polígono [E, H, (7 + 5p / q, 5), (7 + 5p / q, 0)** $\overline{D}$   $\overline{L}$  tem-se um polígono de vértices E,H, (7+5p/q,5),(7+5p/q,0) cujo pontos (7+5p/q,5) e (7+5p/q,0) são vinculado ao controle deslizante. As caracteristicas desse ponto se define em 7 é a coordenada  $x_E$ , 5 é o tamanho do segmento EH, p e q o controle deslizante que representam sucessivamente o numerador e o denominador e os valores 5 e 0 são as coordenadas y dos pontos H. Como Figura 21.

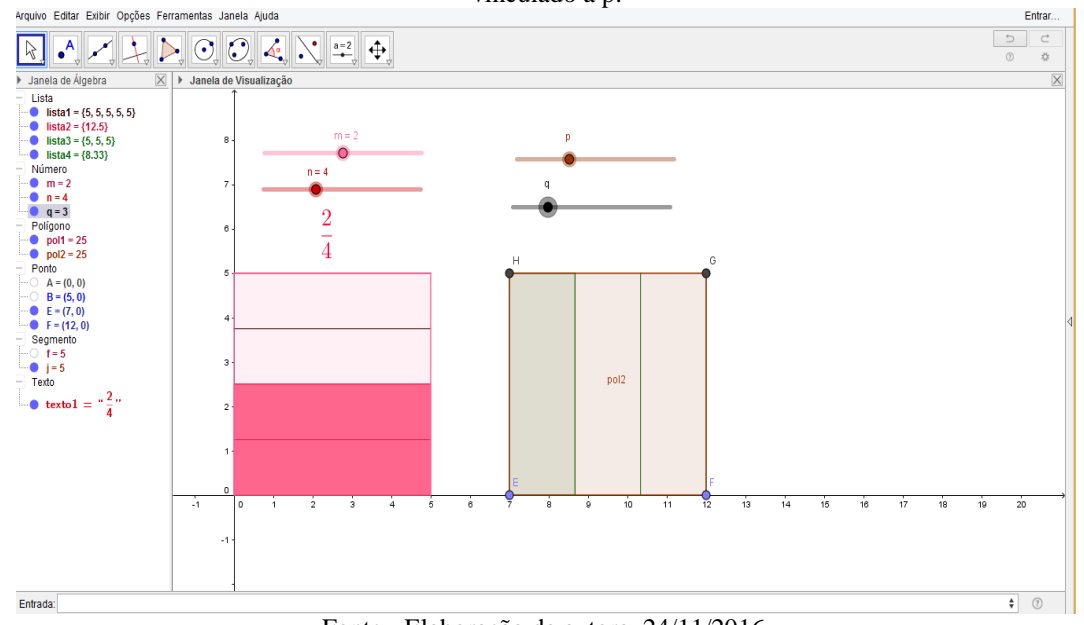

Figura 21 – Construção do Polígono [E, H,  $(7 + 5p / q, 5)$ ,  $(7 + 5p / q, 0)$ ] que representará o numerador, vinculado a p.

Fonte - Elaboração da autora, 24/11/2016.

6 - Inserindo as frações – Na barra de ferramentas clique em **texto**  $\ddot{\Phi}$ ABC  $a=2$ Controle Deslizante ABC Texto **,** na caixa de diálogo clique em **Fórmula latex,** selecione **raízes e**  Fórmula LaTeX = Símbolos -Editar  $\sqrt{a}$ Raízes e Frações  $$ , procure a letra que representa o númerador da fração **(p)** inserindo no lugar de a e a Editar letra que representa o denominador da fração (q) inserindo no lugar de b <sup>Vrac(p</sup>Nq<sup>p</sup> e dê ok.

Como Figura 22.

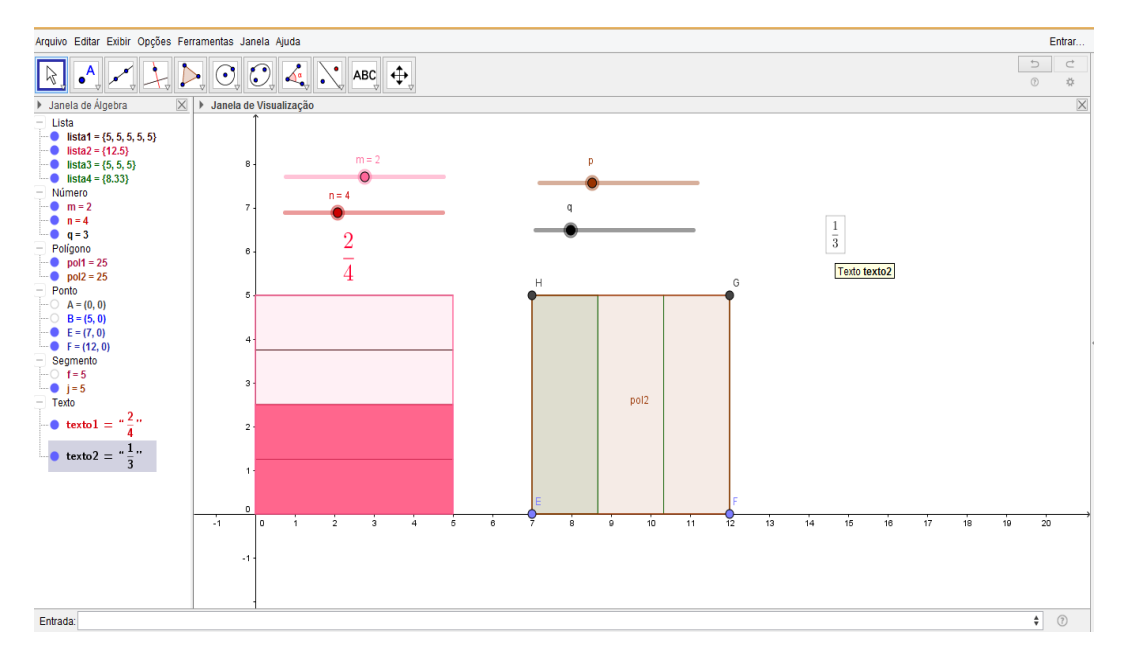

Fonte - Elaboração da autora, 24/11/2016.

7 - Colorindo o polígono – **Clique em cima do polígono** com o botão direito do mouse, clique em **propriedades**, em preferências escolha a cor Básico Cor Estilo Avançado

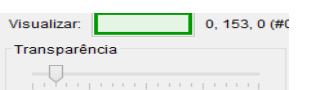

O botão transparência  $\begin{bmatrix} 1 & 0 & 28 & 80 & 75 & 100 \\ 0 & 25 & 80 & 75 & 100 \\ 0 & 0 & 0 & 0 & 0 \end{bmatrix}$  aumenta e diminue a tonificação das cores. Como Figura 23.

Figura 23 – Colorindo o Polígono [E, H, (7 + 5p / q, 5), (7 + 5p / q, 0)].

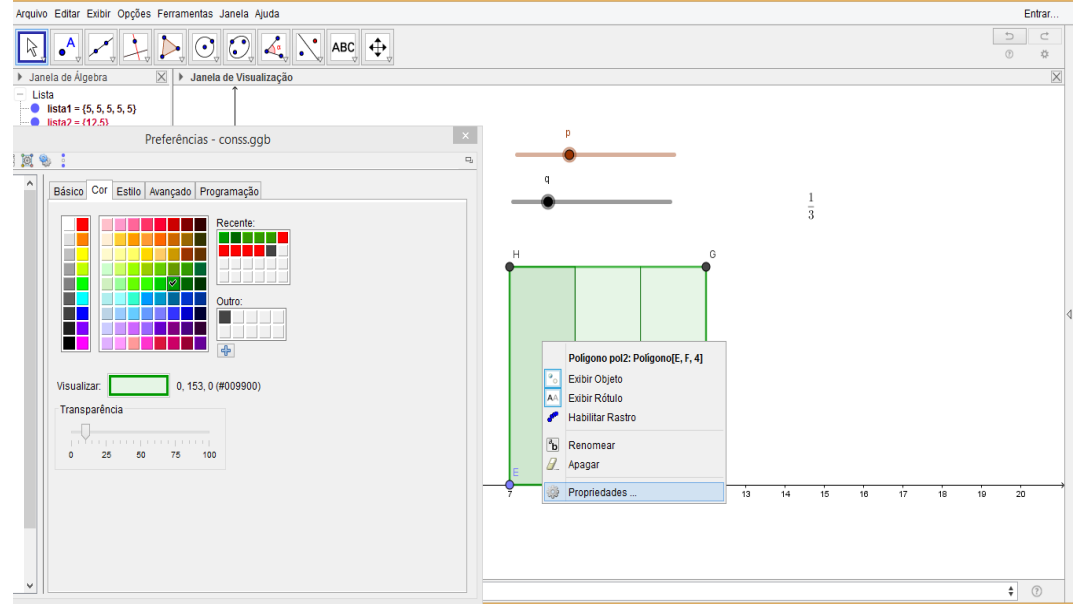

Fonte - Elaboração da autora, 24/11/2016.

**Texto texto1**  $\overline{\bullet}$ Exibir Objeto **Fixar Objeto** Ā. Posição Absoluta na Tela  $\mathbf{a}$ Renomear 7 Editar 8 Apagar cima da fração, clique em propriedades **de Propriedades ...** , e em prêferencia Texto Cor Posição Grande  $\mathbf{v}$ Extra Pequeno ndamento Muito Pequen Pequeno 1Kn) Médio clique em **texto**, selecione o tamanho **grande external server c** e em **cor** selecione a **cor** Texto Cor Posição

**II**. Como Figura 24.

Exibir Opçõe:

N &

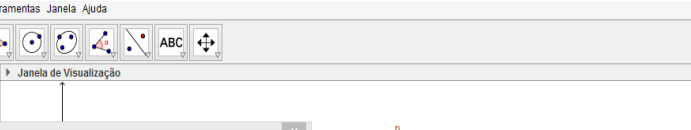

Figura 24 – Colorindo o polígono EFGH.

 $\begin{array}{|c|c|c|c|c|}\hline \multicolumn{3}{|c|}{\mathbb{R}} & \multicolumn{3}{|c|}{\mathbb{R}} & \multicolumn{3}{|c|}{\mathbb{R}} & \multicolumn{3}{|c|}{\mathbb{R}} & \multicolumn{3}{|c|}{\mathbb{R}} & \multicolumn{3}{|c|}{\mathbb{R}} & \multicolumn{3}{|c|}{\mathbb{R}} & \multicolumn{3}{|c|}{\mathbb{R}} & \multicolumn{3}{|c|}{\mathbb{R}} & \multicolumn{3}{|c|}{\mathbb{R}} & \multicolumn{3}{|c|}{\mathbb{R}} & \multic$  $\begin{array}{c|c|c}\n\hline\n5 & c \\
\hline\n0 & \frac{1}{2}\n\end{array}$ Janela de Álgebra  $\overline{\boxtimes \mid}$   $\rightarrow$  Jan Janeia de Algebra<br>Lista<br>- Calista1 = {5, 5, 5, 5, 5}<br>- Calista2 = {12.5} Preferências - conss.ggb Básico Texto Cor Posição Álgebra Avançado Programação  $\overline{1}$  $\overline{\overline 3}$ <u> 2000 - </u> Texto texto2 B **B** Exibir Objeto Fixar Objeto H Posição Absoluta na Tela **N** Renomear Editar<br>
2 Editar<br>
2 Apagar  $_{\text{pol2}}$ Verde Escuro 0, 100, 0 (#006400) Visualizar: ◉ Cor de Primeiro Plano **Conceded** ◯ Cor de Fundo

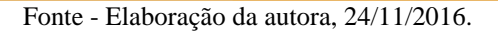

Entra

 $\begin{tabular}{|c|c|c|c|} \hline \quad & \quad & \quad & \quad \\ \hline \quad & \quad & \quad & \quad \\ \hline \quad & \quad & \quad & \quad \\ \hline \end{tabular}$ 

9 - Ocultando polígono, desative na Janela de Álgebra  $\blacksquare$  Janela de Álgebra  $\blacksquare$ ,

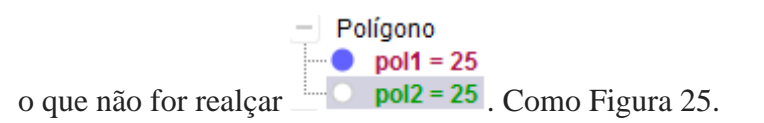

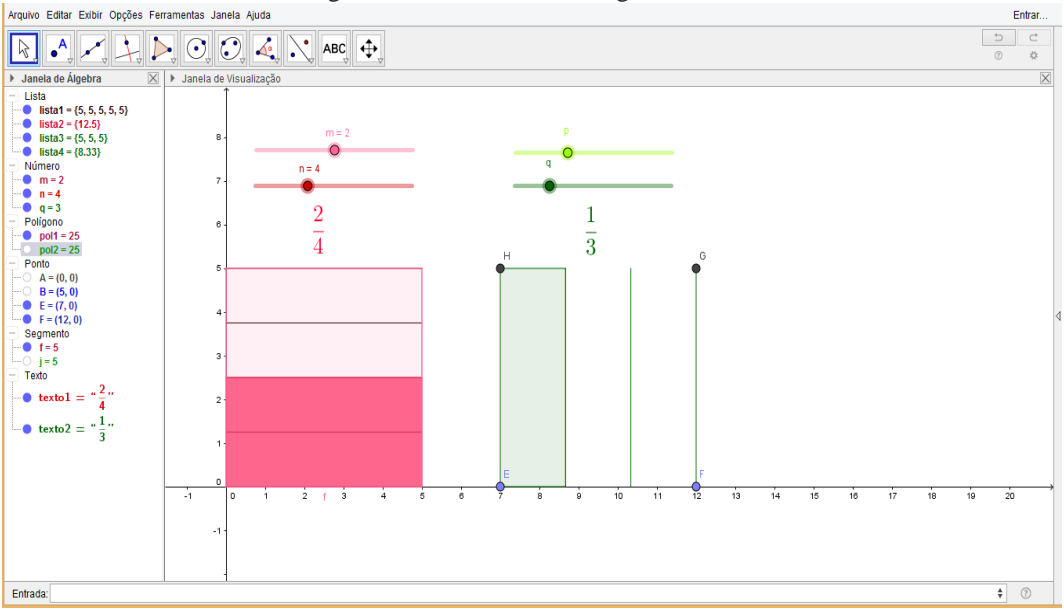

Figura 25 – Ocultando o Polígono EFGH .

Fonte - Elaboração da autora, 24/11/2016.

10 - Para realçar a cor dos polígonos – clique em cima do polígono com o botão direito do mouse, clique em **propriedades** e em preferência selecione a cor - realce no botão

Visualizar: 153, 255, 0 (i) Transparência transparência · Como Figura 26.

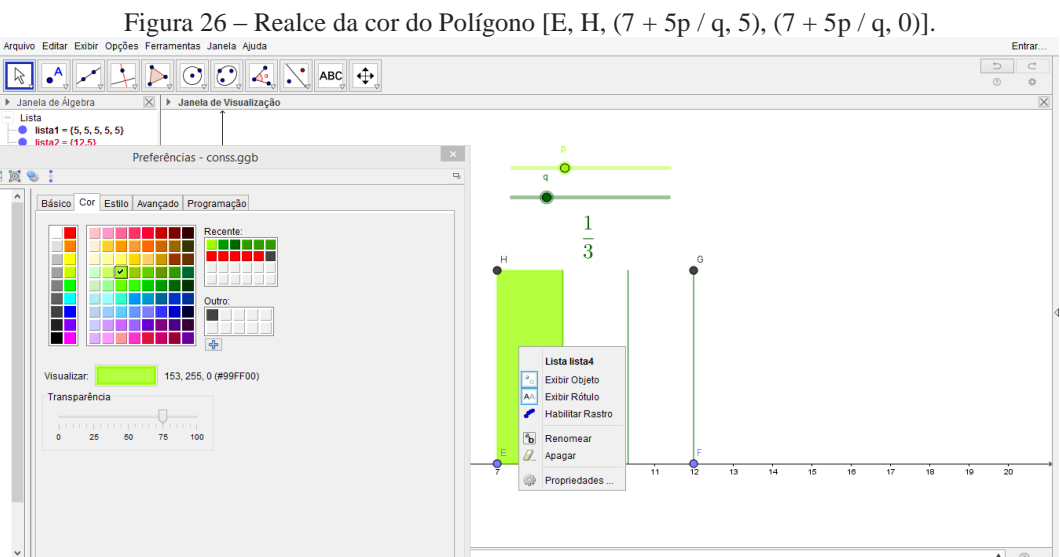

Fonte - Elaboração da autora, 24/11/2016.

36

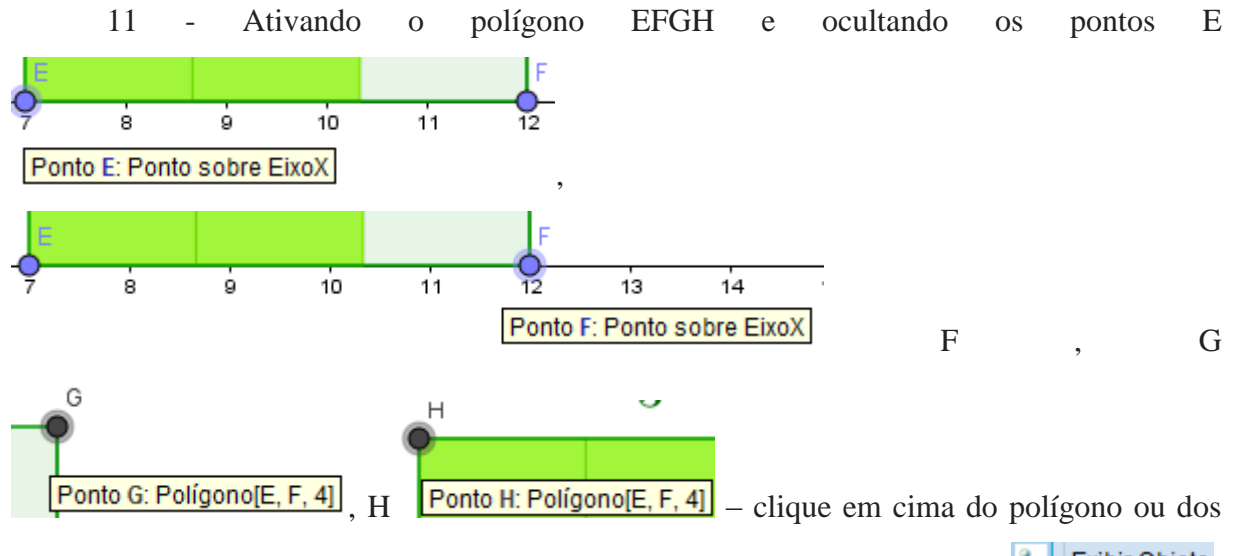

pontos uma a um com o botão direito do mouse e clique em exibir objeto **em exibir Objeto** Como Figura 27.

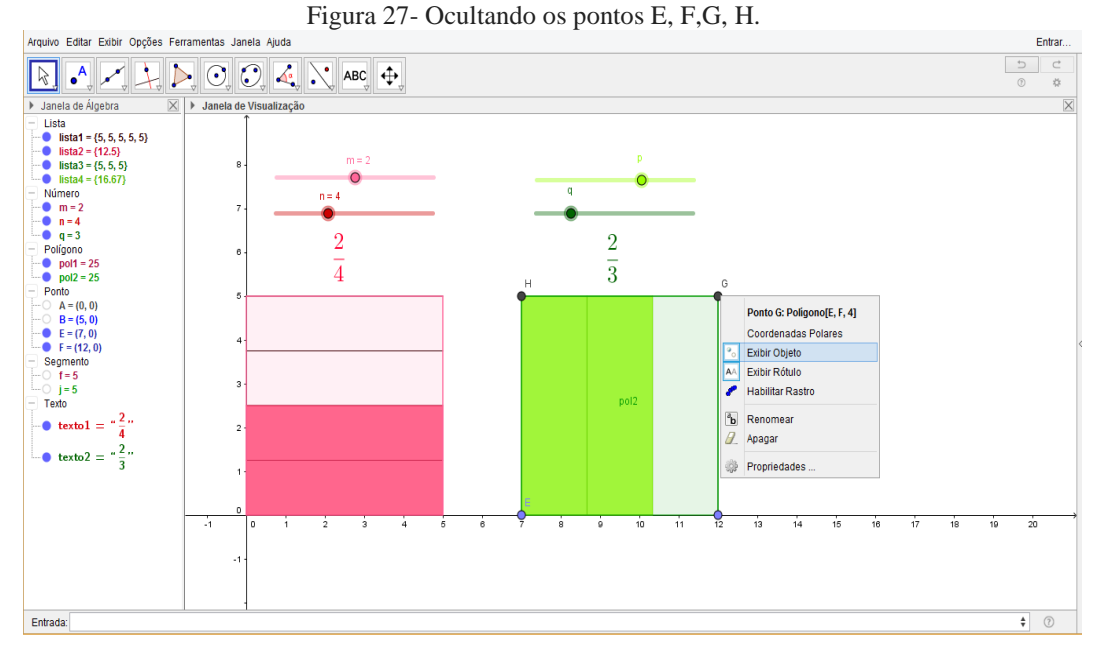

Fonte - Elaboração da autora, 24/11/2016.

## **Passos para a Construção de frações equivalentes a 1° e 2° frações**

 $\overline{A}$  $\overline{\mathscr{S}}$ 1 - Na barra de ferramentas clicar em **ponto**  $\left\| \bullet^{\mathsf{A}} \right\|$ <sup>Ponto</sup>, na área de trabalho clicar nos pontos  $(14,0)$  e  $(19,0)$  <sup>14</sup> is is it is is  $\frac{1}{12}$ , sobre o eixo x. Como Figura 28.

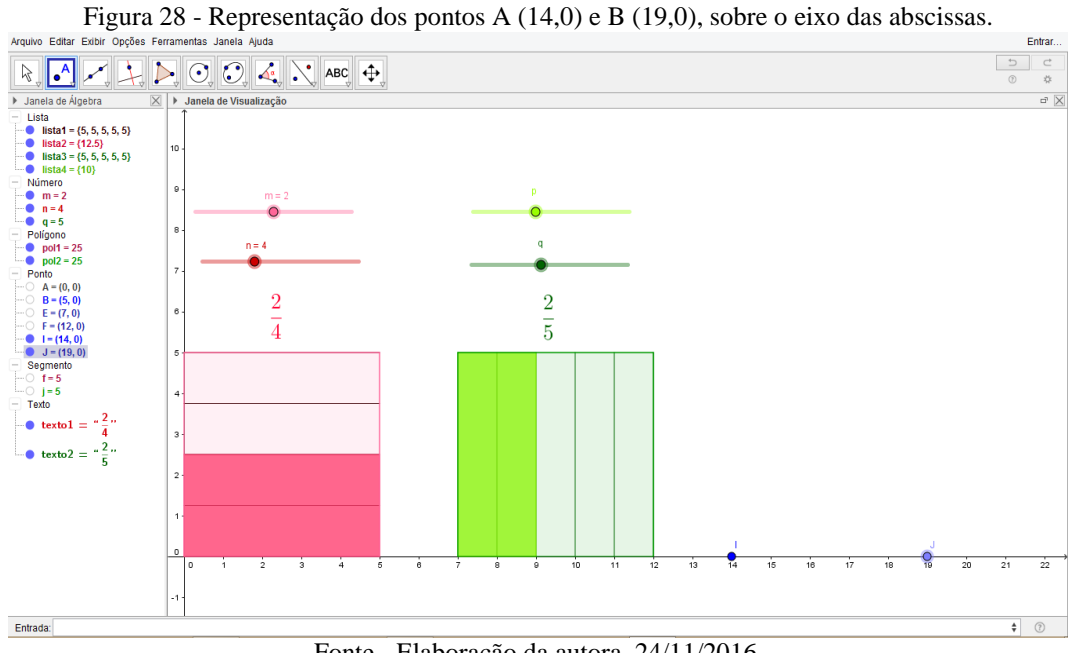

Fonte - Elaboração da autora, 24/11/2016.

2 – No campo entrada digite: Polígono [I, J, 4], *Entrada*: *Polígono[I, J, 4]*, criando o Polígono IJKL. Como Figura 29.

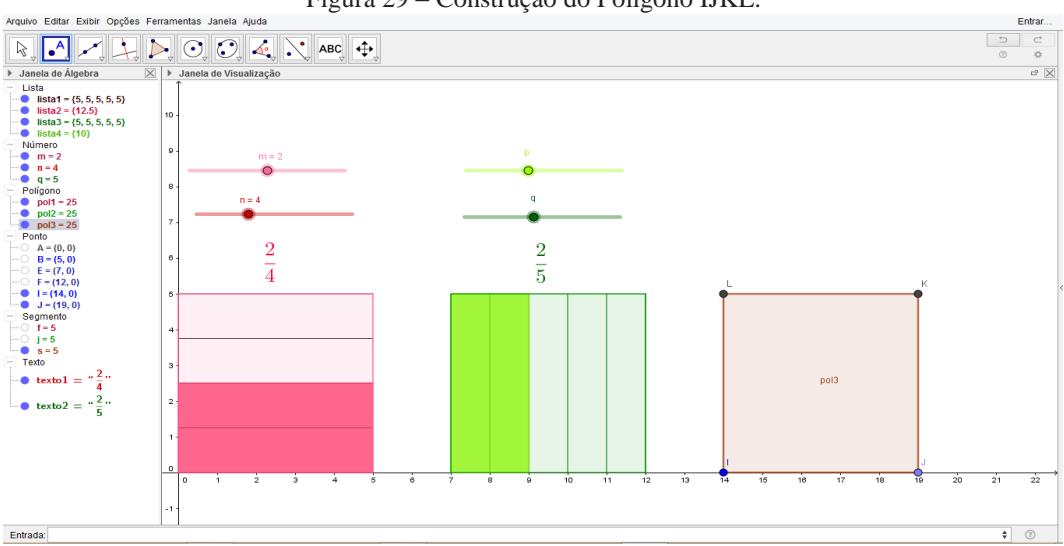

Figura 29 – Construção do Polígono IJKL.

Fonte - Elaboração da autora, 24/11/2016.

 $3 -$ Criar uma sequência de segmentos com tamanhos  $IJ = 5$  cm, vinculada no controle deslizante n da 1° fração, para que divida o polígono conforme o denominador da 1° fração No Campo entrada digite: **Sequência[segmento[(14,5i/n),(19,5i/n)],i,0,n]** ; Entrada: Sequência[Segmento[(14, 5i / n), (19, 5i / n)], i, 0, n] Como Figura 30.

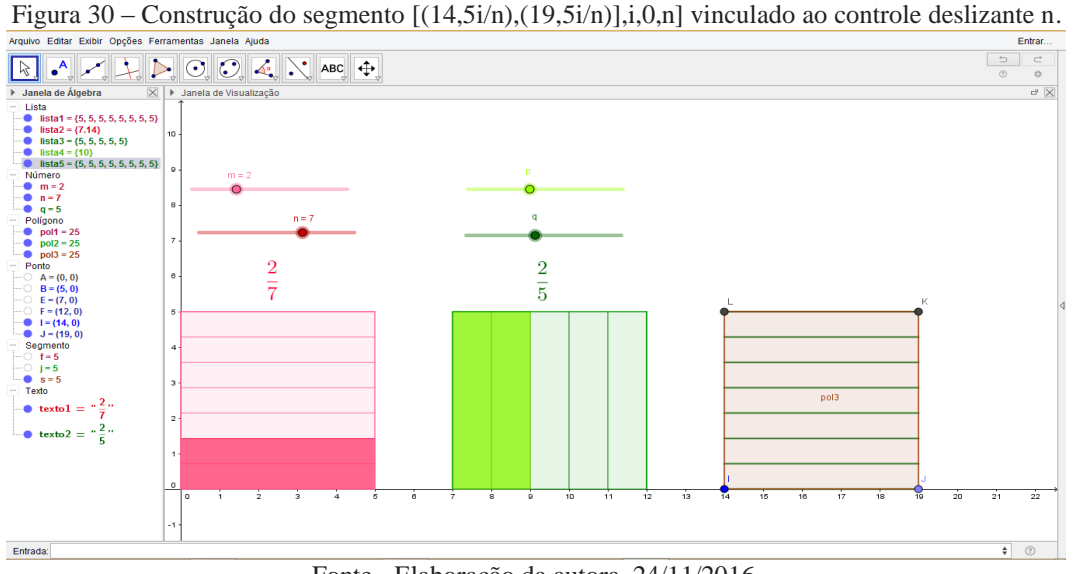

Fonte - Elaboração da autora, 24/11/2016.

4- Criar uma sequência de segmentos com tamanhos  $IL = 5$  cm, vinculada no controle deslizante *q* da 2° fração, para que divida o polígono conforme o denominador da 2° fração No Campo entrada digite: **Sequência[Segmento[(14 + 5k / q, 0), (14 + 5k / q, 5)], k, 1, q]** Entrada: Sequência[Segmento[(14 + 5k / q, 0), (14 + 5k / q, 5)], k, 1, q] . Como Figura 31.

Figura 31 – Construção do segmento [(14 + 5k / q, 0), (14 + 5k / q, 5)], k, 1, q], vinculado ao controle deslizante

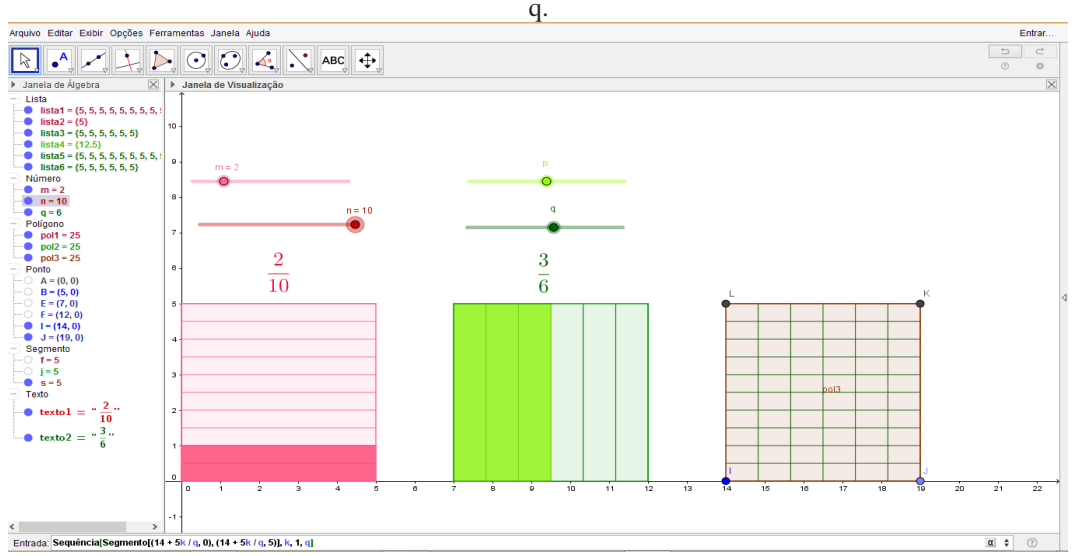

Fonte - Elaboração da autora, 24/11/2016.

5 - Construir um polígono para representar o numerador equivalente da 1° fração, vinculado ao controle deslizante m. Na caixa de entrada digite: {Polígono[I, J, (19, 5m / n),  $(14, 5m/n)]$  Entrada: Polígono[l, J, (19, 5m / n), (14, 5m / n)]. Como Figura 32

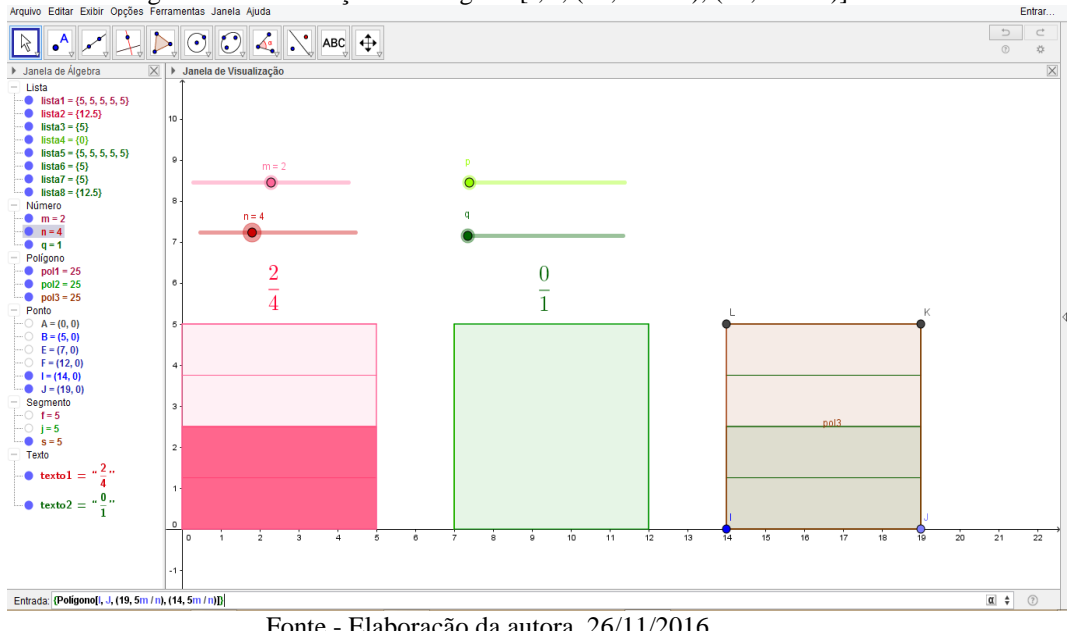

Figura 32 – Construção do Polígono [I, J, (19, 5m / n), (14, 5m / n)].

Fonte - Elaboração da autora, 26/11/2016.

6 - Construir um polígono para representar o numerador equivalente da 1° fração, vinculado ao controle deslizante p. Na caixa de entrada digite: **{Polígono[I, J, (14+ 5p/q, 5),**   $(14+5p/q, 0)]$ } Entrada: **{Polígono[l, L, (14 + 5p / q, 5), (14 + 5p / q, 0)]** Como Figura 33.

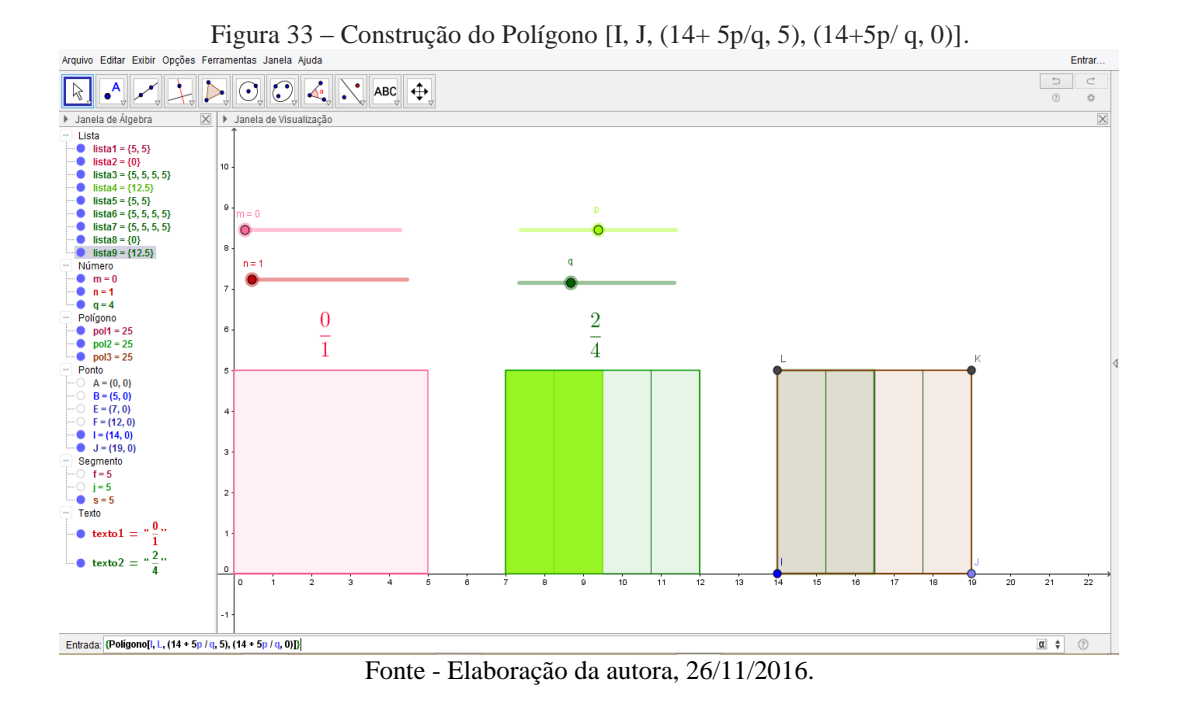

7 - Para realçar a cor do polígono [I, J, (19, 5m / n), (14, 5m / n)]. Na Janela de

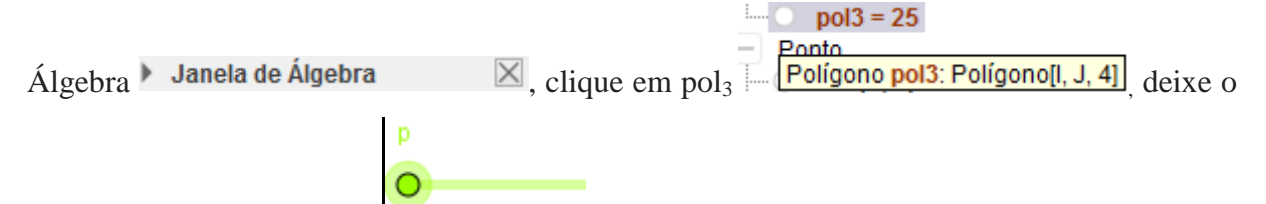

controle deslizante p em  $0$ , q  $\overline{N$   $\overline{M}$   $\overline{m}$  er  $\rho$  com o botão direito do mouse clique em cima do polígono, clique em **propriedades** em preferência selecione a cor - realce no botão

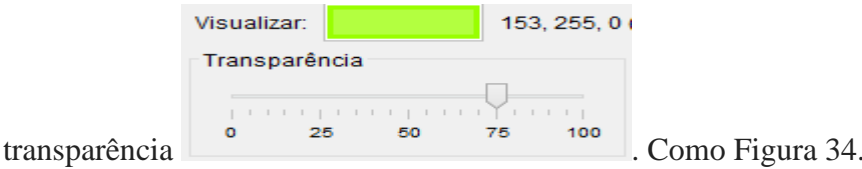

41

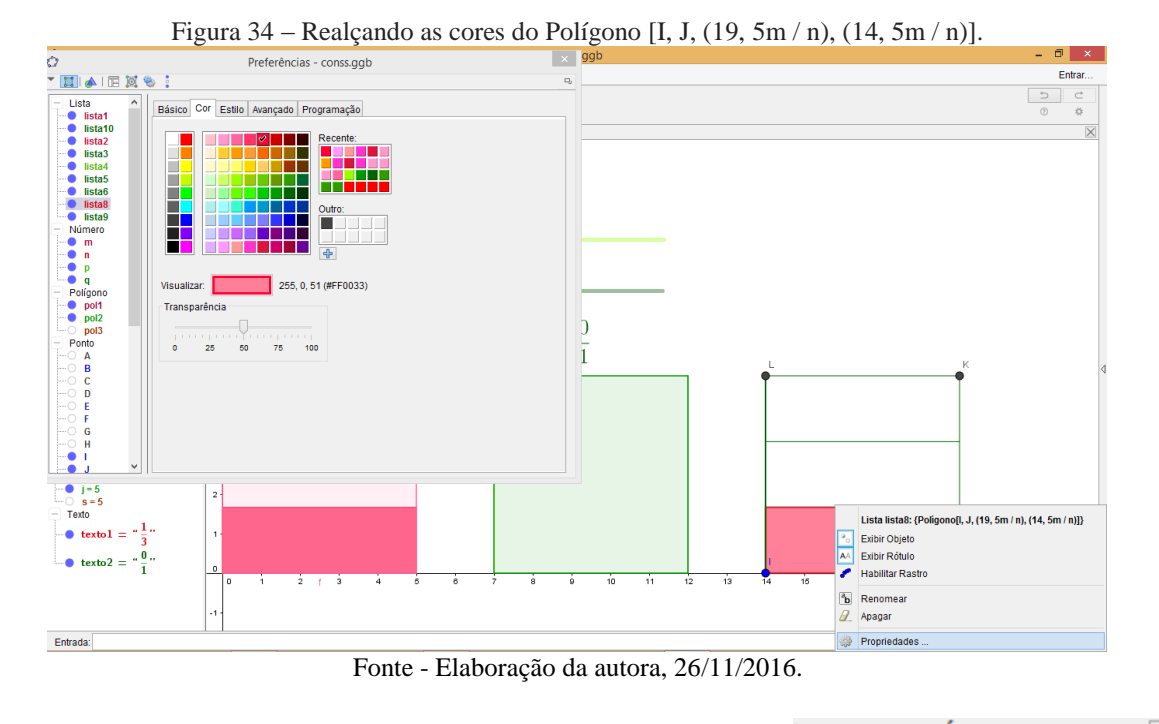

8 - Para realçar a cor do polígono. Na Janela de Álgebra **Janela de Álgebra**  $\times$ 

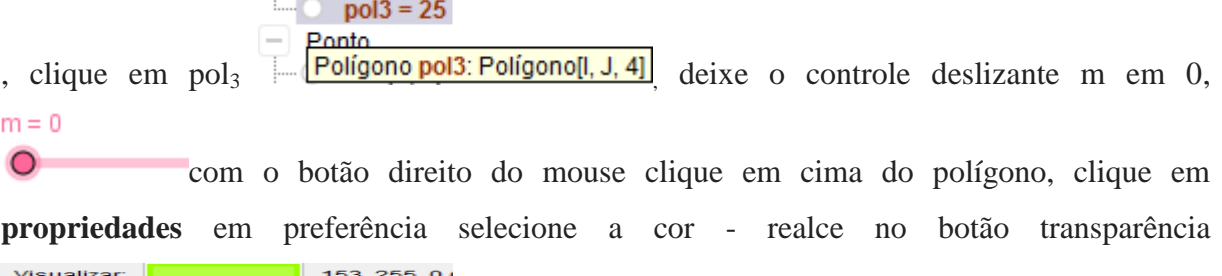

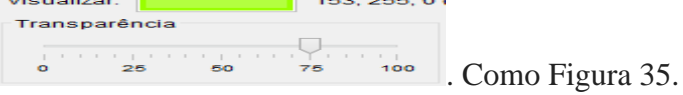

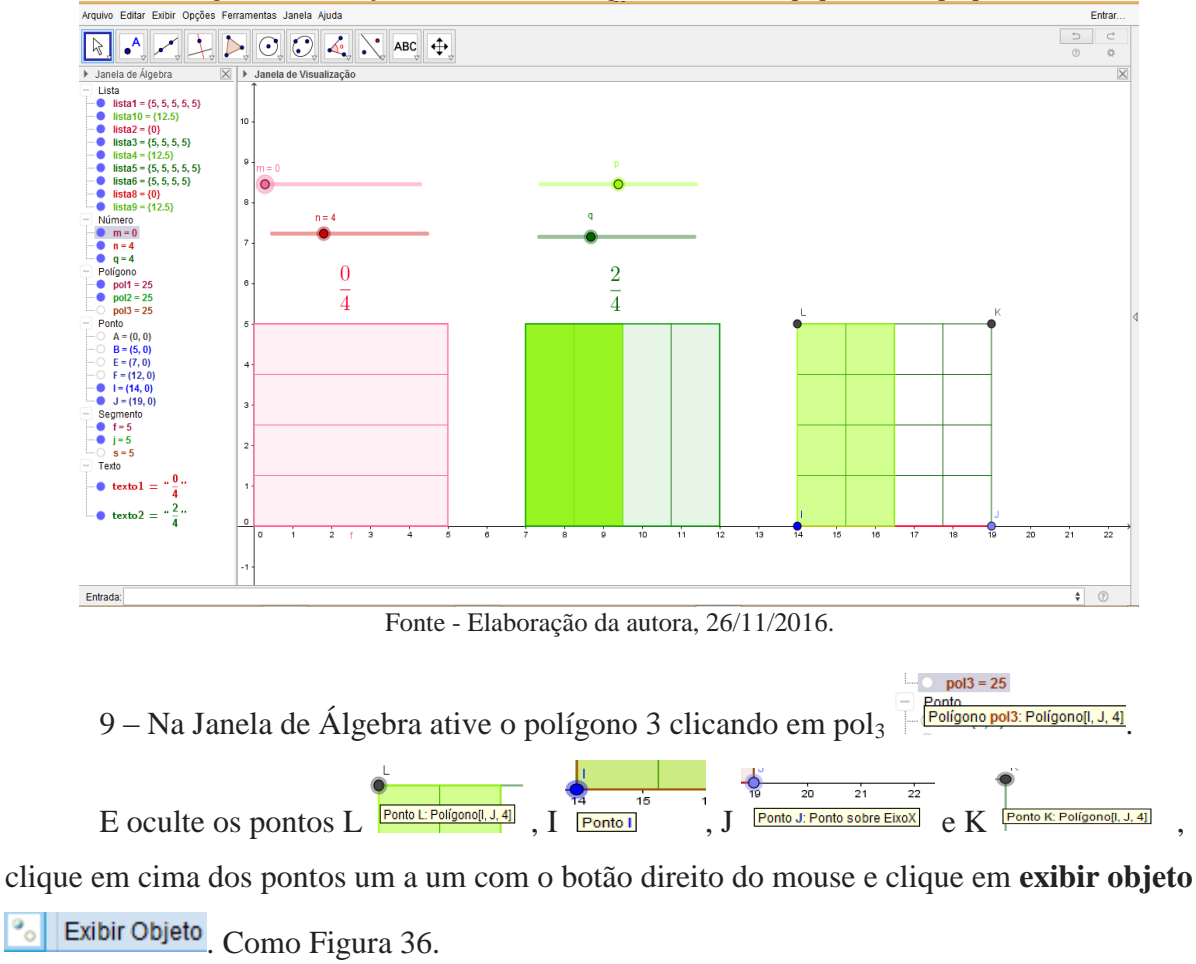

Figura 35 – Realçando as cores do Polígono [I, J,  $(14+5p/q, 5)$ ,  $(14+5p/q, 0)$ ].

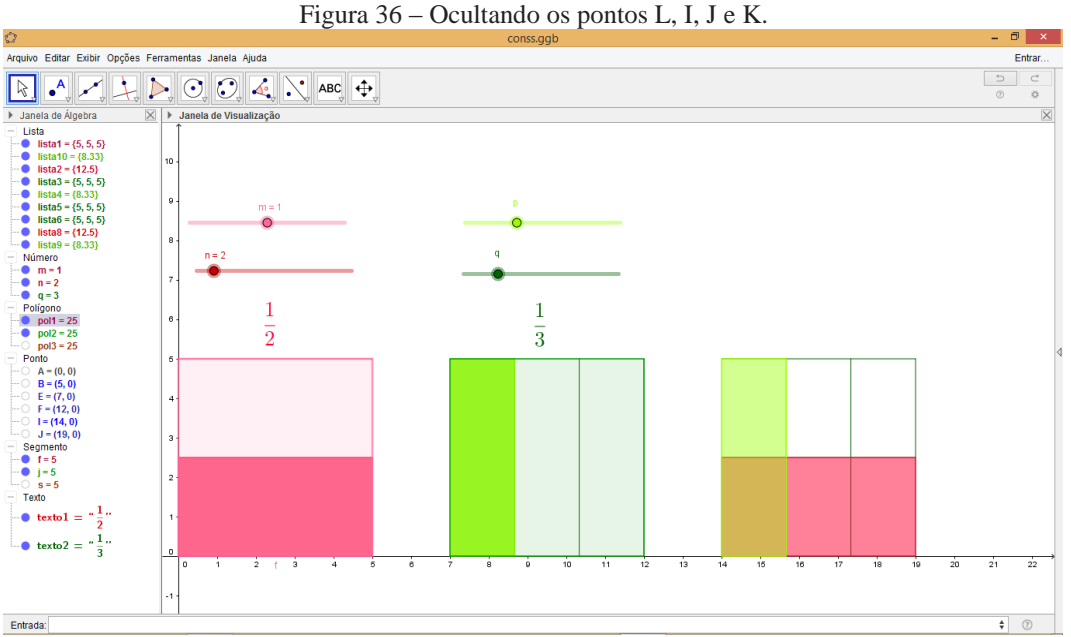

Fonte - Elaboração da autora, 26/11/2016.

10 - No campo entrada inserir os valores númericos sucessivamente: digite **m\_1 = m<sup>\*</sup>q** Entrada:  $\frac{m_1 + m^2 q}{q}$  e dê enter, m é o numerador da 1° fração vezes q denominador da 2° fração; digite **p** 1 = **p** \* **n** Entrada:  $|\mathbf{p}_i| = |\mathbf{p}_i| |\mathbf{p}_i|$  e dê enter, p é o numerador da 2° fração e n o denominador da 1° fração; digite  $\mathbf{d}_1 = \mathbf{n}^* \mathbf{q}$  Entrada:  $|\mathbf{d}_1| = \mathbf{n}^* \mathbf{q}|$  e dê enter, n é o denominador da 1° fração e q o denominador da 2° fração; digite **t** 1 = **m** 1+ **p** 1 Entrada;  $t_1 = m_1 + p_1$ m\_1 é o numerador equivalente da 1° fração e p\_1 o numerador equivalente da 2° fração; digite  $s_1 = t_1/d_1$  Entrada:  $s_1 = t_1/d_1$ ,  $t_1 \notin \{a\}$  soma dos dois numeradores equivalentes e d\_1 é múltiplo dos dois denominadores n e q. Como Figura 37.

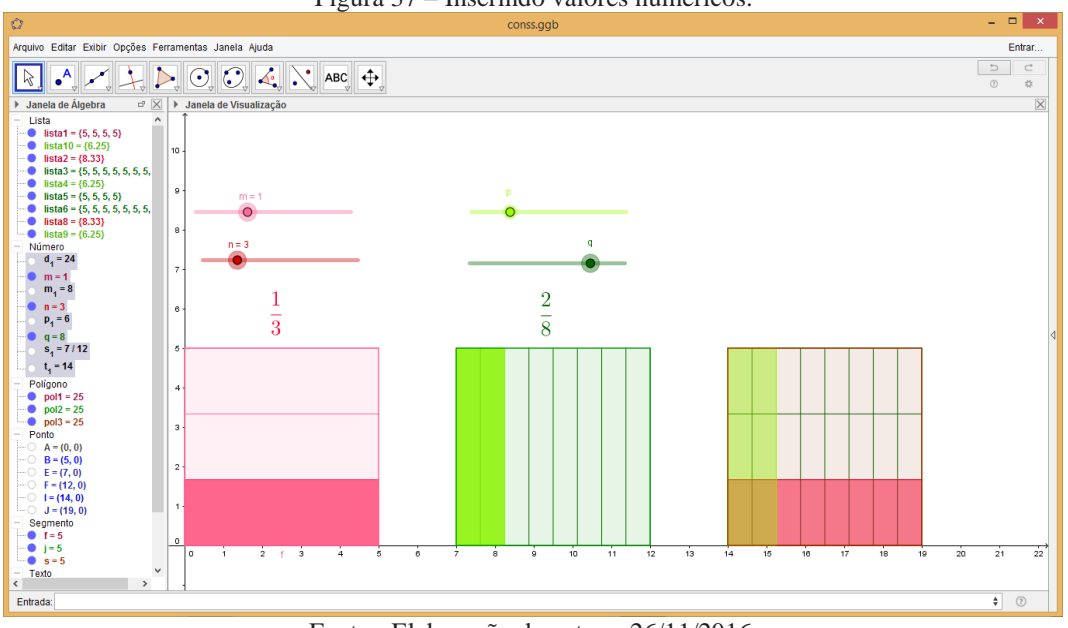

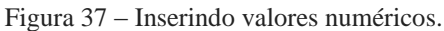

Fonte - Elaboração da autora, 26/11/2016.

11 – Inserindo as frações equivalentes – Na barra de ferramentas clique em **texto**

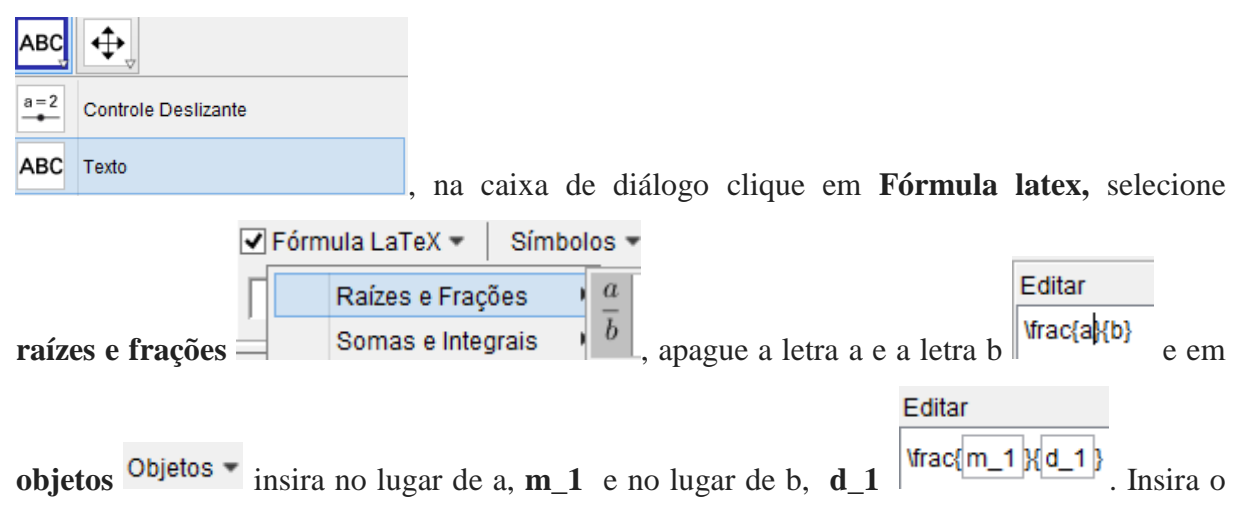

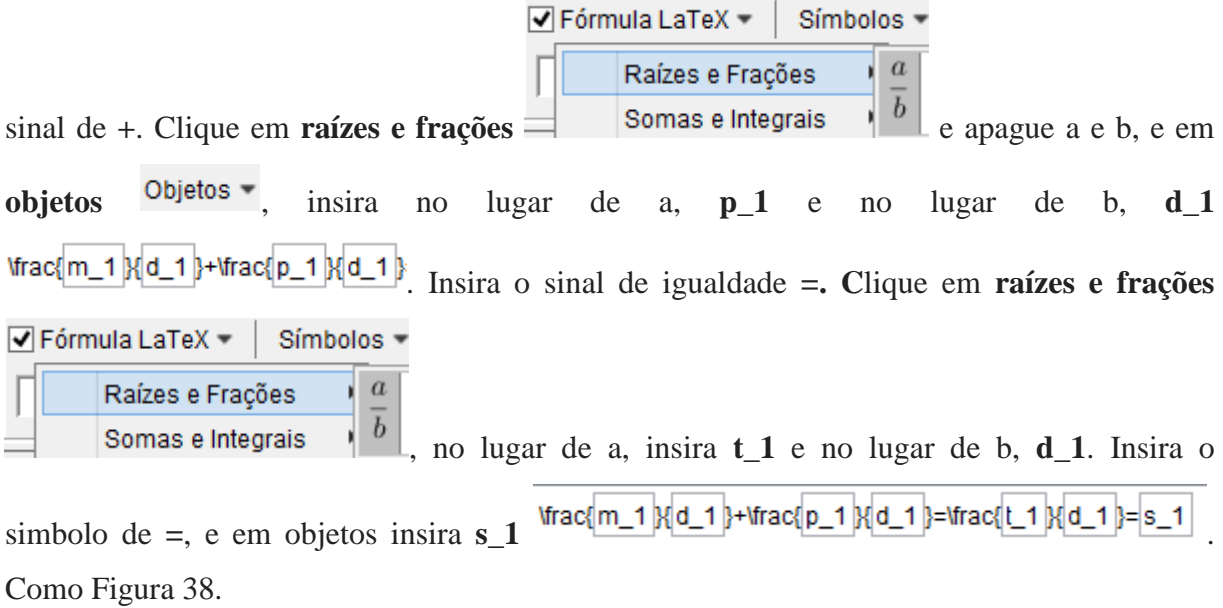

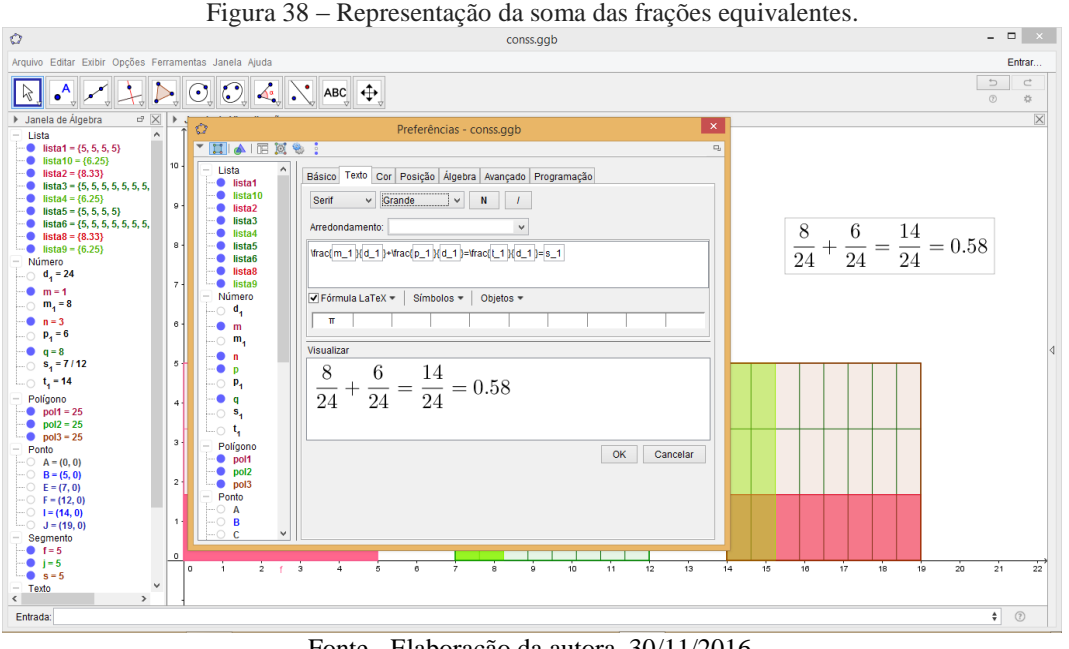

Fonte - Elaboração da autora, 30/11/2016.

12 - Oculte a Janela de Álgebra clicando em **fechar Janela de Álgebra**  $\boxtimes$ , clique com o botão direito do mouse na área de trabalho, clique em **propriedades** e em

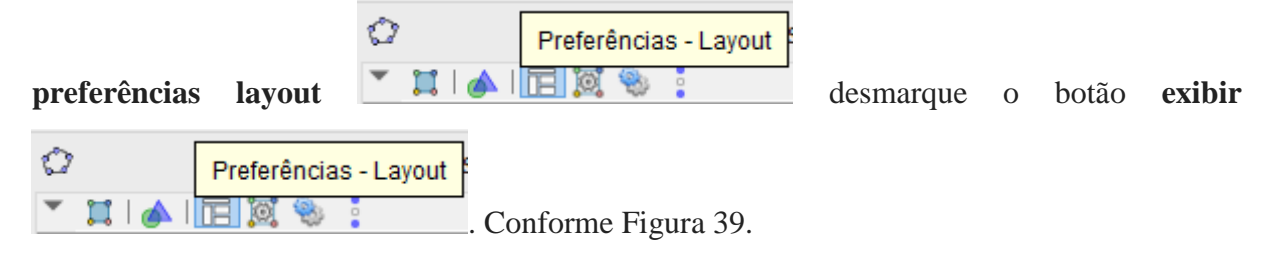

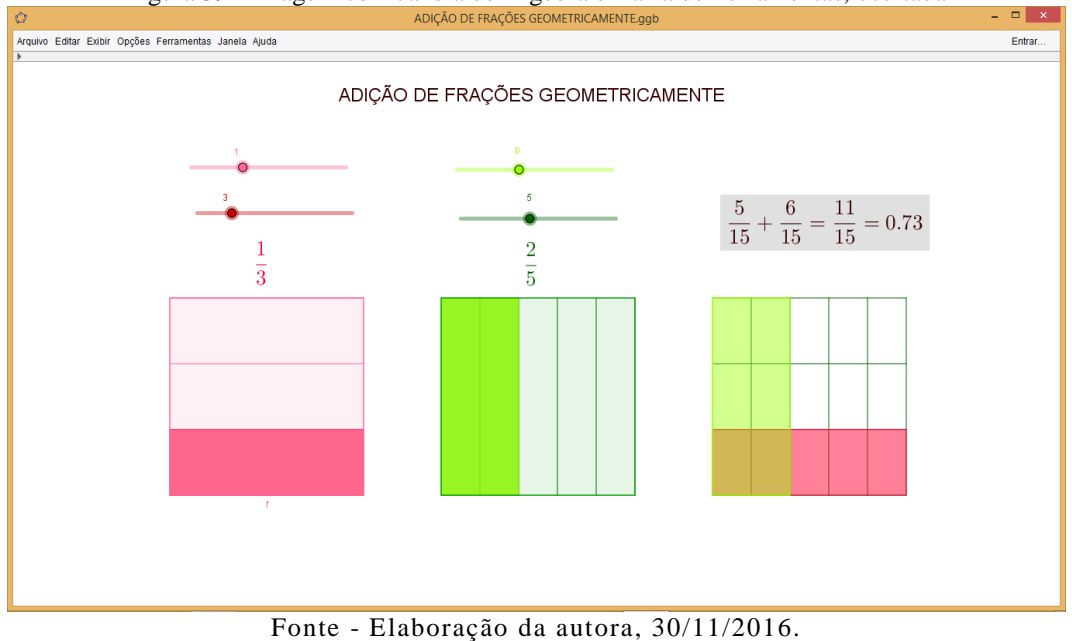

Figura 39 - Imagem com Janela de Álgebra e Barra de Ferramentas, ocultada

### **Visualizar Protocolo de Construção**

1 - Na Barra de Menu, selecione exibir Arquivo Editar Exibir Opções Ferramentas Janela Ajuda e clique no Protocolo de Construção **Protocolo de Construção** Ctrl+Shift+L Conforme Figura 40.

Figura 40 – Protocolo de construção

| O |                                                                                             |                                                                                                    | ADIÇÃO DE FRAÇÕES GEOMETRICAMENTE.ggb          | - <b>0 ×</b> 1 |  |  |  |  |
|---|---------------------------------------------------------------------------------------------|----------------------------------------------------------------------------------------------------|------------------------------------------------|----------------|--|--|--|--|
|   | Arquivo Editar Exibir Opções Ferramentas Janela Ajuda                                       |                                                                                                    |                                                | Entrar         |  |  |  |  |
|   | N. Nome<br>1 Ponto A                                                                        | Descrição<br>Ponto de interseção de EixoX, EixoY                                                                                                    | Valor<br>$A = (0, 0)$                          | Legenda<br>۸   |  |  |  |  |
|   |                                                                                             |                                                                                                    |                                                |                |  |  |  |  |
|   | 2 Ponto B                                                                                   |                                                                                                    | $B = (5, 0)$                                   |                |  |  |  |  |
|   | 3 Polígono pol1                                                                             | Poligono[A, B, 4]                                                                                                    | $pol1 = 25$                                    |                |  |  |  |  |
|   | 3 Segmento f                                                                                | Segmento [A, B] de Polígono pol1                                                                                                    | $f = 5$                                        |                |  |  |  |  |
|   | 3 Segmento g                                                                                | Segmento [B, C] de Polígono pol1                                                                                                    | $g = 5$                                        |                |  |  |  |  |
|   | 3 Ponto C                                                                                   | Polígono[A, B, 4]                                                                                                    | $C = (5, 5)$                                   |                |  |  |  |  |
|   | 3 Ponto D                                                                                   | Poligono[A, B, 4]                                                                                                    | $D = (0, 5)$                                   |                |  |  |  |  |
|   | 3 Segmento h                                                                                | Segmento [C, D] de Polígono pol1                                                                                                    | $h = 5$                                        |                |  |  |  |  |
|   | 3 Segmento i                                                                                | Segmento [D, A] de Polígono pol1                                                                                                    | $i = 5$                                        |                |  |  |  |  |
|   | 4 Número m                                                                                  |                                                                                                    | $m = 1$                                        |                |  |  |  |  |
|   | 5 Número n                                                                                  |                                                                                                    | $n = 3$                                        |                |  |  |  |  |
|   | 6 Lista lista1                                                                              | Sequência[Segmento[(0, 5i / n), (5, 5i / n)], i, 0, n]                                                                                                    | $lista1 = {5, 5, 5, 5}$                        |                |  |  |  |  |
|   | 7 Lista lista2                                                                              | {Poligono[A, B, (5, 5m / n), (0, 5m / n)]}                                                                                                    | $lista2 = {8.33}$                              |                |  |  |  |  |
|   | 8 Texto texto 1                                                                             | "Vrac{" + (LaTeX[m]) + "}{" + (LaTeX[n]) + "}"                                                                                                    | "Vrac{1}{3}"                                   |                |  |  |  |  |
|   |                                                                                             |                                                                                                    |                                                |                |  |  |  |  |
|   | 9 Ponto E                                                                                   | Ponto sobre EixoX                                                                                                    | $E = (7, 0)$                                   |                |  |  |  |  |
|   | 10 Ponto F                                                                                  | Ponto sobre EixoX                                                                                                    | $F = (12, 0)$                                  |                |  |  |  |  |
|   | 11 Número p                                                                                 |                                                                                                    | $p = 2$                                        |                |  |  |  |  |
|   | 12 Número q                                                                                 |                                                                                                    | $q = 5$                                        | $\land$        |  |  |  |  |
|   | 13 Polígono pol2                                                                            | Poligono[E, F, 4]                                                                                                    | $pol2 = 25$                                    |                |  |  |  |  |
|   | 13 Segmento j                                                                               | Segmento [E, F] de Polígono pol2                                                                                                    | $j = 5$                                        |                |  |  |  |  |
|   | 13 Segmento k                                                                               | Segmento [F, G] de Polígono pol2                                                                                                    | $k = 5$                                        |                |  |  |  |  |
|   | 13 Ponto G                                                                                  | Poligono[E, F, 4]                                                                                                    | $G = (12, 5)$                                  |                |  |  |  |  |
|   | 13 Ponto H                                                                                  | Poligono[E, F, 4]                                                                                                    | $H = (7, 5)$                                   |                |  |  |  |  |
|   |                                                                                             |                                                                                                    |                                                |                |  |  |  |  |
|   | 13 Segmento I                                                                               | Segmento [G, H] de Polígono pol2                                                                                                    | $I = 5$                                        |                |  |  |  |  |
|   | 13 Segmento r                                                                               | Segmento [H, E] de Polígono pol2                                                                                                    | $r = 5$                                        |                |  |  |  |  |
|   | 14 Lista lista3                                                                             | Sequência[Segmento[(7 + 5k / q, 0), (7 + 5k / q, 5)], k, 1, q]                                                                                                    | $lista3 = {5, 5, 5, 5, 5}$                     |                |  |  |  |  |
|   | 15 Lista lista4                                                                             | {Poligono[E, H, (7 + 5p / q, 5), (7 + 5p / q, 0)]}                                                                                                    | lista $4 = \{10\}$                             |                |  |  |  |  |
|   | 16 Texto texto2                                                                             | "Vrac(" + (LaTeX[p]) + "}{" + (LaTeX[q]) + "}"                                                                                                    | "\frac{2}{5}"                                  |                |  |  |  |  |
|   | 17 Ponto I                                                                                  |                                                                                                    | $I = (14, 0)$                                  |                |  |  |  |  |
|   | 18 Ponto J                                                                                  | Ponto sobre EixoX                                                                                                    | $J = (19, 0)$                                  |                |  |  |  |  |
|   |                                                                                             |                                                                                                    |                                                |                |  |  |  |  |
|   | 19 Polígono pol3                                                                            | Poligono[I, J, 4]                                                                                                    | $pol3 = 25$                                    |                |  |  |  |  |
|   | 19 Segmento s                                                                               | Segmento [I, J] de Polígono pol3                                                                                                    | $s = 5$                                        |                |  |  |  |  |
|   | 19 Segmento t                                                                               | Segmento [J, K] de Polígono pol3                                                                                                    | $t = 5$                                        |                |  |  |  |  |
|   | 19 Ponto K                                                                                  | Poligono[I, J, 4]                                                                                                    | $K = (19, 5)$                                  |                |  |  |  |  |
|   | 19 Ponto L                                                                                  | Poligono[I, J, 4]                                                                                                    | $L = (14, 5)$                                  |                |  |  |  |  |
|   |                                                                                             |                                                                                                    |                                                |                |  |  |  |  |
|   | 19 Seamento t                                                                               | Segmento [J, K] de Polígono pol3                                                                                                    | $t = 5$                                        |                |  |  |  |  |
|   | 19 Ponto K                                                                                  | Poligono[I, J, 4]                                                                                                    | $K = (19, 5)$                                  |                |  |  |  |  |
|   | 19 Ponto L                                                                                  | Poligono[I, J, 4]                                                                                                    | $L = (14, 5)$                                  |                |  |  |  |  |
|   | 19 Segmento a                                                                               | Segmento [K, L] de Polígono pol3                                                                                                    | $a = 5$                                        |                |  |  |  |  |
|   | 19 Segmento b                                                                               | Segmento [L, I] de Polígono pol3                                                                                                    | $b = 5$                                        |                |  |  |  |  |
|   | 20 Lista lista5                                                                             | Sequência[Segmento[(14, 5i / n), (19, 5i / n)], i, 0, n]                                                                                                    | $lista5 = \{5, 5, 5, 5\}$                      |                |  |  |  |  |
|   | 21 Lista lista6                                                                             | Sequência[Segmento[(14 + 5k / q, 0), (14 + 5k / q, 5)], k, 1, q]                                                                                                    | $lista6 = {5, 5, 5, 5, 5}$                     |                |  |  |  |  |
|   | 22 Lista lista8                                                                             | {Poligono[l, J, (19, 5m / n), (14, 5m / n)]}                                                                                                    | $lista8 = {8.33}$                              |                |  |  |  |  |
|   |                                                                                             |                                                                                                    |                                                |                |  |  |  |  |
|   | 23 Lista lista9                                                                             | {Poligono[l, L, (14 + 5p / q, 5), (14 + 5p / q, 0)]}                                                                                                    | $lista9 = {10}$                                |                |  |  |  |  |
|   | 24 Lista lista10                                                                            | {Poligono[l, L, (14 + 5p / q, 5), (14 + 5p / q, 0)]}                                                                                                    | $lista10 = {10}$                               |                |  |  |  |  |
|   | 25 Número m <sub>1</sub>                                                                    | mq                                                                                                    | $m_1 = 5$                                      |                |  |  |  |  |
|   | 26 Número p <sub>1</sub>                                                                    | pn                                                                                                    | $p_1 = 6$                                      |                |  |  |  |  |
|   | 27 Número d <sub>1</sub>                                                                    | n q                                                                                                    | $d_1 = 15$                                     |                |  |  |  |  |
|   | 28 Número t <sub>1</sub>                                                                    | $m_1 + p_1$                                                                                                    | $t_1 = 11$                                     |                |  |  |  |  |
|   |                                                                                             |                                                                                                    |                                                |                |  |  |  |  |
|   | 29 Número s <sub>1</sub>                                                                    | $t_1/d_1$                                                                                                    | $s_1 = 11/15$                                  |                |  |  |  |  |
|   | 30 Texto texto3                                                                             | "frac{" + (LaTeX[m <sub>1</sub> ]) + "}{" + (LaTeX[d <sub>1</sub> ]) + "}+\frac{" +<br>$(\texttt{LaTeV}(p_4))+``\texttt{K}" + (\texttt{LaTeV}(d_4))+``\texttt{J='Area}'' + (\texttt{LaTeV}(t_4))+``\texttt{K}" +$ | "\frac{5}{15}+\frac{6}{15}=\frac{11}{15}=0.73" |                |  |  |  |  |
|   | 31 Texto texto4                                                                             |                                                                                                    | "ADIÇÃO DE FRAÇÕES GEOMETRICAMENTE"            |                |  |  |  |  |
|   | $\checkmark$<br>$\mathbb{K}$<br>বা 31/31 টা টা<br>$\triangleright$ Reproduzir<br>$2 \div s$ |                                                                                                    |                                                |                |  |  |  |  |
|   |                                                                                             |                                                                                                    |                                                |                |  |  |  |  |

Fonte - Elaboração da autora, 30/11/2016

# **REFERÊNCIAS**

<span id="page-47-0"></span>BARBOSA, R. M. **Matemática, Metodologia e Complementos para Professores Primários.** vol. 2. Editora: L.P.M, 1966.

BRASIL. Secretaria de Educação Fundamental. **Parâmetros curriculares nacionais**: Matemática / Secretaria de Educação Fundamental. Brasília: MEC / SEF, 1998.

GITIRANA, V.; CARVALHO, J.B.P. **A metodologia de ensino e aprendizagem nos livros didáticos de Matemática.** In: PITOMBEIRA, J. B. (coord.) e CARVALHO, F. Coleção Explorando o Ensino. vol. 17. Brasília: Ministério da Educação, Secretaria de Educação Básica, 2010. pp.31-50.

LORENZATO, S. **Laboratório de ensino de matemática e materiais didáticos manipuláveis.** In: LORENZATO, S. (Org.). O Laboratório de Ensino de Matemática na Formação de Professores. 2. ed. rev. Campinas, SP: Autores Associados, 2009. (Coleção Formação de Professores). pp. 1-37.